H27外環交通運用検討業務

# 交通マネジメントシステム設計書(案)

## 平成 28 年 9 月

パシフィックコンサルタンツ株式会社

## 目次

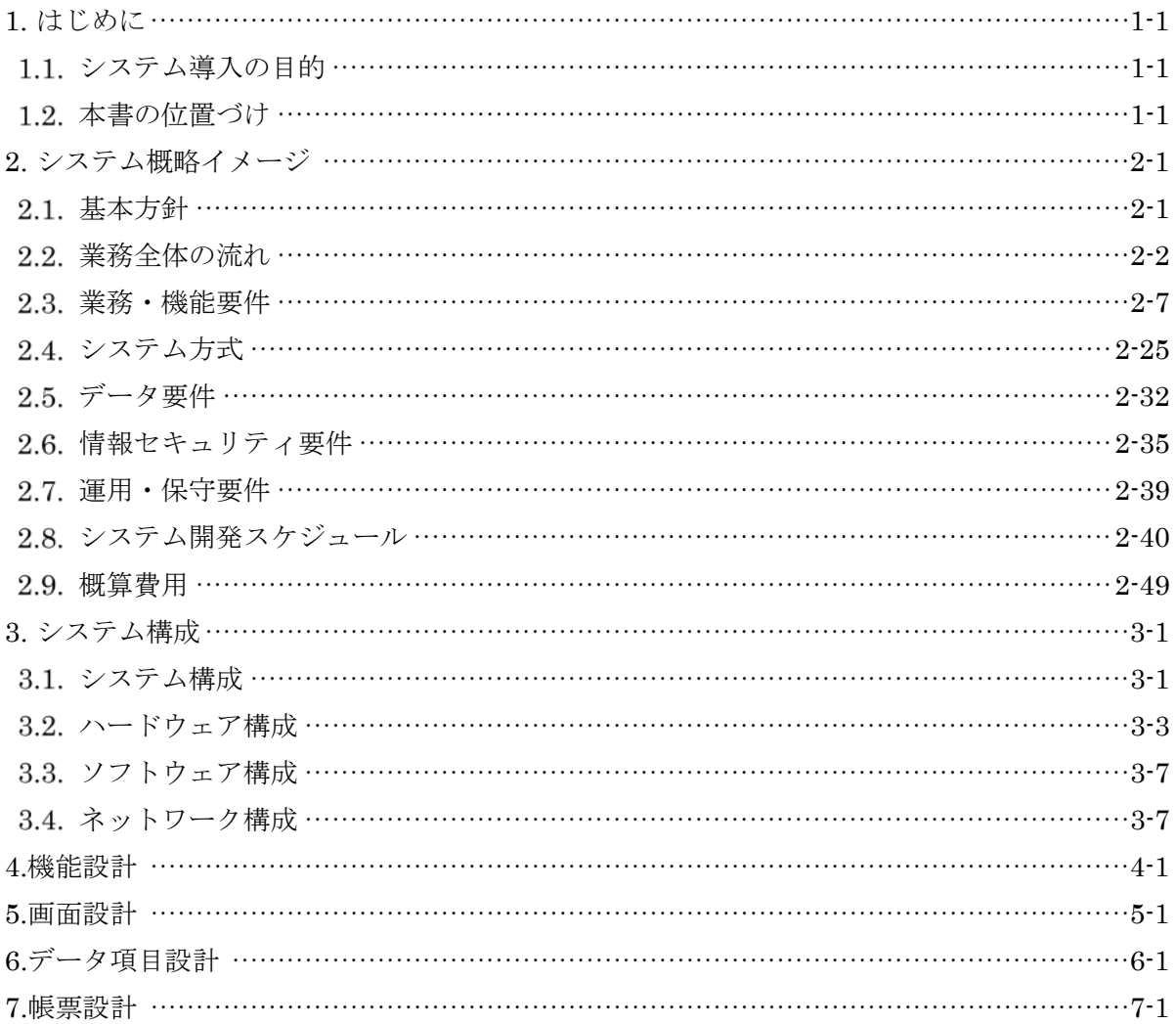

## <span id="page-2-0"></span>1. はじめに

### <span id="page-2-1"></span>1.1. システム導入の目的

東京外かく環状道路(関越~東名)(以下、外環)の各 JCT 等に搬出入する資機材等の交 通に関して、既存交通の影響を軽減するため、工事関係交通を一元的に管理運営するための 交通マネジメントシステム(以下、本システム)導入を行う。

### <span id="page-2-2"></span>1.2. 本書の位置づけ

本書は、本システムの要件、システム構成、機能、操作画面等の外部設計結果をとりまとめ たものである。

### <span id="page-3-0"></span>2. システム概略イメージ

### <span id="page-3-1"></span>2.1. 基本方針

#### 基本方針

本システムは、外環の各 JCT における工事関係交通を一元管理し、円滑な車両運行を支 援するとともに、搬出入される発生土等のトレーサビリティを確保するものである。

外環交通運用においては、JCT 内でも複数の JV が車両を運行する。所属が異なり、それ ぞれが車両運行のノウハウを持つユーザが共同で利用するシステムとなることから、人の 目による判断を適宜取り入れ、状況に応じた柔軟な対応が可能なシステムとする。

### システム導入方針

本システムは早期の運用開始を目指しており、短期間で効率的にシステムを構築するた め、まずは第1段階として、機能や利用拠点(対象 JCT)を限定したシステムを先行的に導 入し、その後、外環交通運用において必要な機能や利用拠点(対象 JCT)を満たすシステム を導入するといった、段階的な導入を想定する。

### <span id="page-4-0"></span>2.2. 業務全体の流れ

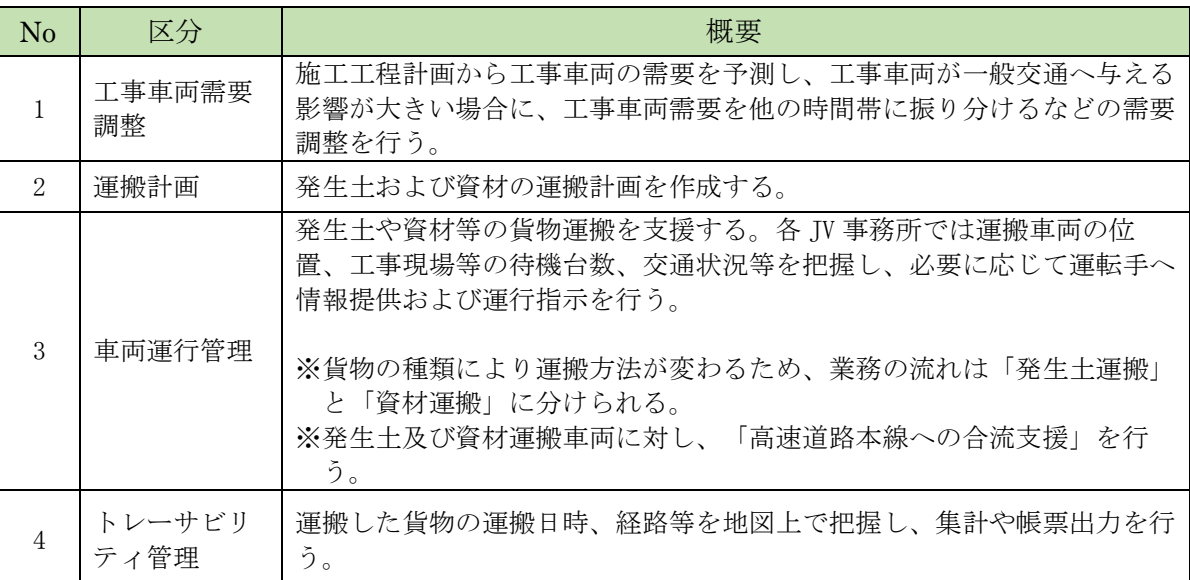

交通運用に関する業務は、大きく 4 つに分けられる。 表 2-1 交通運用業務の4区分

システムの利用を想定しない部分も含めた、各区分における業務全体の流れを示す。

### 2.2.1. 工事車両需要調整

### 各 JV による施工工程計画の作成

JCT ごとの全体工程計画に基づき、各 JV が施工工程計画を作成する。

### 各 JV による工事車両運行計画の作成・登録

- ① 施工工程計画に基づいて、各 JV が日別・時間帯別の工事車両運行計画(工事車両需 要)を作成する。
- ② 工事車両運行計画をまとめて(1 週間~1 ヶ月分程度を想定)システムに登録する。

### 3) 工事車両運行計画の確定

- ① システム上で集計された JCT 全体の適正化需要をもとに、各 JV が必要に応じて工事 車両運行計画を修正する。
- ② 各 JV が工事車両運行計画を確定する。

### 2.2.2. 運搬計画

### 運搬計画の作成

- ① 施工工程計画をもとに、各 JV の計画担当者が、各作業日における発生土・資材運搬 量、使用車両、出発地、目的地を決定する。
- ② 運搬ルート上の待機場所や通行注意箇所を検討する。
- ③ 運搬計画を作成する。
- ④ 1 週間に 1 回程度、JCT 内の関係者間で運搬計画を共有し、工事現場内の通行等に必 要な調整を行う。特に、厳密に搬入順管理が必要なセグメントや、他車両の通行を 妨げる大型トレーラー等について、入場時刻等の調整を行う。
- ⑤ 仮置場管理者および受入先搬入管理者に運搬計画を通知する。

### <span id="page-5-0"></span>運搬計画の修正

- ① 前日までの運搬状況から、作業の見直しが必要な場合は、運搬計画を修正する。
- ② 仮置場での判定状況から、運搬開始日や受入先変更が必要な場合は、運搬計画を修 正する。

#### 車両運行準備

- ① 各 JV にて、運搬計画に従い、使用車両、車載機材の手配を行う。
- ② 当日朝、JCT 内の関係者間および仮置場管理者・受入先搬入管理者で運搬計画を再確 認し、変更点等(車両・運転者の変更等)の調整を行う。
- ③ 当日の変更内容を、システムに登録する。
- ④ 車両運行計画(変更がある場合は、上記③で登録した内容を反映)をシステム画面 上に表示する。
- ⑤ JV 事務所にて運行管理者がその日の運行計画を確認し、運搬開始を指示する。

### 2.2.3. 車両運行管理

#### 発生土運搬

車両を使用した発生土運搬に関する業務の流れは以下のとおりである。

- (1) 一次運搬
- ① ダンプトラックが発生土発生元へ向かって走行する。運行管理者は、システム画面 上で車両の現在位置を確認する。また、交通状況および発生元現場・待機所内の車 両台数を確認し、必要に応じてルート変更や待機所での待機等を指示する。
- ② ダンプトラックが発生元現場に入場する。
- ③ ダンプトラックが発生土を積載する。
- ④ トラックスケールにより、車両ごとの積載量を記録する。
- ⑤ ダンプトラックが発生元現場を出場する。
- ⑥ ダンプトラックが、合流支援に関する情報提供・指示に従い、高速道路本線に合流 する。
- ⑦ ダンプトラックが仮置場へ向かって走行する。発生元への走行と同様に、運行管理 者は車両の位置、交通状況および拠点内の車両台数等を確認し、必要に応じて指示 を行う。
- ⑧ ダンプトラックが仮置場へ入場する。
- ⑨ ダンプトラックが指定された区画に発生土を降ろす。
- ⑩ ダンプトラックが仮置場を出場する。
- ⑪ ダンプトラックが発生土発生元へ向かって走行する。以下、同じ作業を繰り返す。

#### (2) 仮置場管理

- ① 仮置場管理者は、荷降ろしの状況を監視し、仮置場区画への搬入に異常がないか確 認する。異常が認められた場合は、当該区画への搬入停止を指示する。
- ② 仮置場区画ごとに、試験担当者が土壌試料の試験・分析を実施し、システムに登録 する。
- ③ 計画担当者は試験が終了した区画の受入先を選定し、運搬計画を修正する ([2.2.2.2\)](#page-5-0)[運搬計画の修正\)](#page-5-0)。
- ④ 仮置場管理者は、仮置場区画からの搬出状況を監視し、搬出が終了した区画をシス テムに登録する。
- (3) 二次運搬
- ① ダンプトラックが仮置場へ向かって走行する。運行管理者は、システム画面上で車 両の現在位置を確認する。また、交通状況および仮置場・待機所内の車両台数を確 認し、必要に応じてルート変更や待機所での待機等を指示する。
- ② ダンプトラックが仮置場に入場する。
- ③ ダンプトラックが指定された仮置場区画の発生土を積載する。
- トラックスケールにより、車両ごとの積載量を記録する。
- ダンプトラックが仮置場を出場する。
- ダンプトラックが発生土受入先へ向かって走行する。仮置場への走行と同様に、運 行管理者は車両の位置、交通状況および拠点内の車両台数等を確認し、必要に応じ て指示を行う。
- ダンプトラックが受入先へ入場する。
- ダンプトラックが発生土を降ろす。
- ダンプトラックが受入先を出場する。
- ダンプトラックが仮置場へ向かって走行する。以下、同じ作業を繰り返す。

(4) 直送

- ダンプトラックが発生土発生元へ向かって走行する。運行管理者は、システム画面 上で車両の現在位置を確認する。また、交通状況および発生元現場・待機所内の車 両台数を確認し、必要に応じてルート変更や待機所での待機等を指示する。
- ダンプトラックが発生元現場に入場する。
- ダンプトラックが発生土を積載する。
- トラックスケールにより、車両ごとの積載量を記録する。
- ダンプトラックが発生元現場を出場する。
- ダンプトラックが、合流支援に関する情報提供・指示に従い、高速道路本線に合流 する。
- ダンプトラックが発生土受入先へ向かって走行する。発生元への走行と同様に、運 行管理者は車両の位置、交通状況および拠点内の車両台数等を確認し、必要に応じ て指示を行う。
- ダンプトラックが受入先へ入場する。
- ダンプトラックが発生土を降ろす。
- ダンプトラックが受入先を出場する。
- ダンプトラックが発生土発生元へ向かって走行する。以下、同じ作業を繰り返す。

資材運搬

- 資材を積載した車両が工場等を出発し、工事現場へ向かって走行する。運行管理者 は、システム画面上で車両の現在位置を確認する。また、交通状況および工事現 場・待機所内の車両台数を確認し、必要に応じてルート変更や待機所での待機等を 指示する。
- 車両が工事現場に入場する。
- 車両が資材を荷降ろしした後、工事現場を出場する。
- 合流支援に関する情報提供・指示に従い、車両が高速道路本線に合流する。
- 車両が工場等へ向かって走行する。日に複数回の運行を行う場合は以下、同じ作業 を繰り返す。

### 3) 高速道路本線への合流支援

### ① 本線合流部付近の交通状態の把握

本線合流部の上流地点における路側カメラ映像等を用いたセンシングにより、合流 部付近の交通状態を把握し、工事車両が本線に合流可能な車間(ギャップ)の発生 状況を把握する。

### ② 本線合流部に進入した車両に対して、合流支援に関する情報提供を行う。

本線の交通状態のセンシングにより、工事車両が合流可能な車間(ギャップ)を確 認した場合、その車間(ギャップ)に応じて、工事車両が合流できるよう、工事車 両の運転者への発進指示を行う。

③ 運行管理者は、工事現場出口の ETC 通過情報より、工事車両の工事現場からの退出 を把握する。

### 2.2.4. トレーサビリティ管理

- ① 各 JV の計画担当者が、運搬した発生土を集計し、運搬計画の実施状況を確認す る。
- ② 各 JV で運搬状況をとりまとめ、発注者への報告を行う。
- ③ 各 JV およびシステム統括者は、必要に応じて指定した運搬日時、受入先等の車両 について、運行履歴データを確認する。

### <span id="page-9-0"></span>業務・機能要件

### 2.3.1. システム全体イメージ

本システムの全体イメージを以下に示す。

車両位置の収集・走行履歴の蓄積には GPS を使用し、工事現場等における車両台数把 握には GPS および ETC を使用する。各 JV 事務所から車両へは、合流支援等の情報提供 と、トランシーバによる音声指示を行う。ETC を利用した工事現場等への入退場記録、ト ラックスケールによる計量を行う。また、ETC2.0 を利用して車両の挙動履歴を収集する。

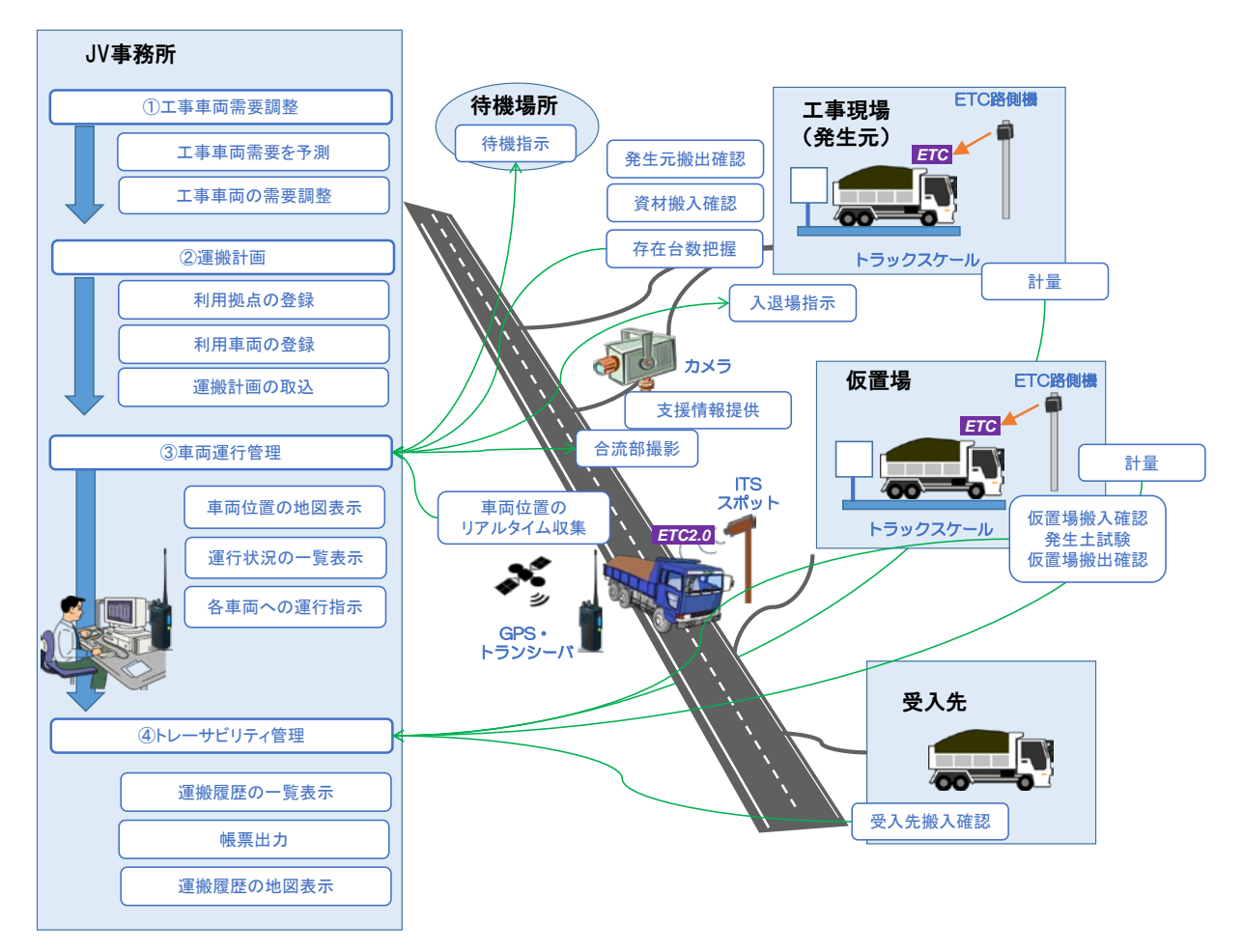

図 2-1 システム全体イメージ

### 2.3.2. システム運用体制

本システムでは、東名 JCT、中央 JCT、大泉 JCT、青梅 IC に発着する発生土および資機 材等の運搬車両の関東地方内での運行を対象とする。JCT・IC ごとに複数の施工業者(JV) が車両を運行するものとする。

JCT・IC ごとにシステムサーバを設置し、車両位置情報、発生土運搬量、運行履歴等は JCT・IC 単位で一元管理する。各施工業者は、事務所内に PC(JV 利用端末)を設置し、 JV 利用端末からシステムサーバにアクセスできるものとする。

運用体制としては、各施工業者の担当者が事務所内で本システムを利用し、工事実施 状況を確認、工事車両の運行状況を確認するとともに、必要に応じて車両運転手への指 示を行うものとする。また、工事車両運行計画の作成・システムへの登録、運搬計画の作 成・登録を行う。さらに、仮置場に運搬されたシールド発生土を各施工業者が適切に管 理するとともに、発生土の試験を行い、試験の結果をシステムに登録するものとする。

JCT・IC をまたがった運行や、JCT・IC 間での車両の融通、JCT・IC 間での通話は行わ ないものとする。ただし、発生土の仮置場および受入先は、JCT・IC 間で共有する。

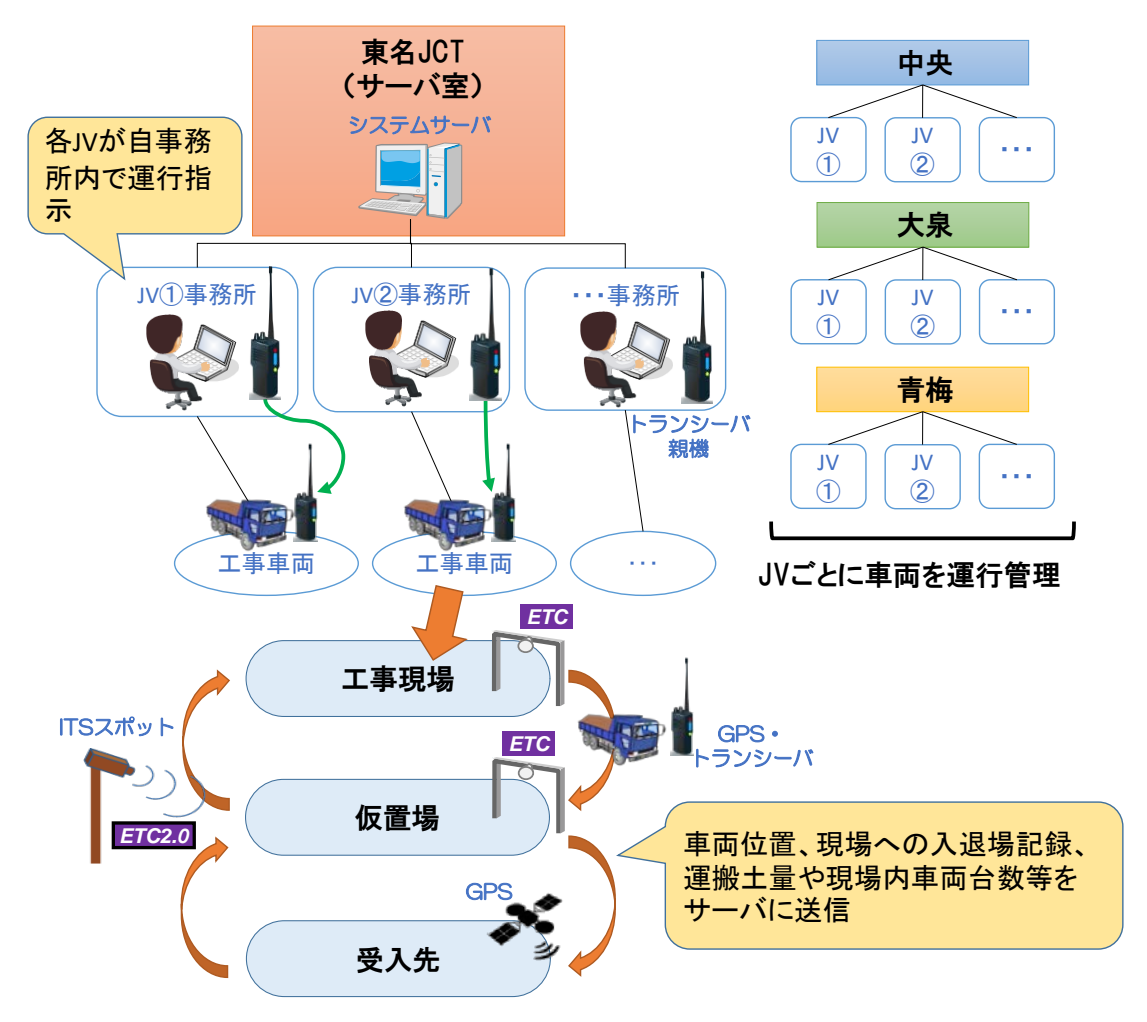

図 2-2 システム運用体制イメージ

### 2.3.3. システムの利用者

本システムの関係者は、以下のように想定する。 表 2-2 システム関係者と役割

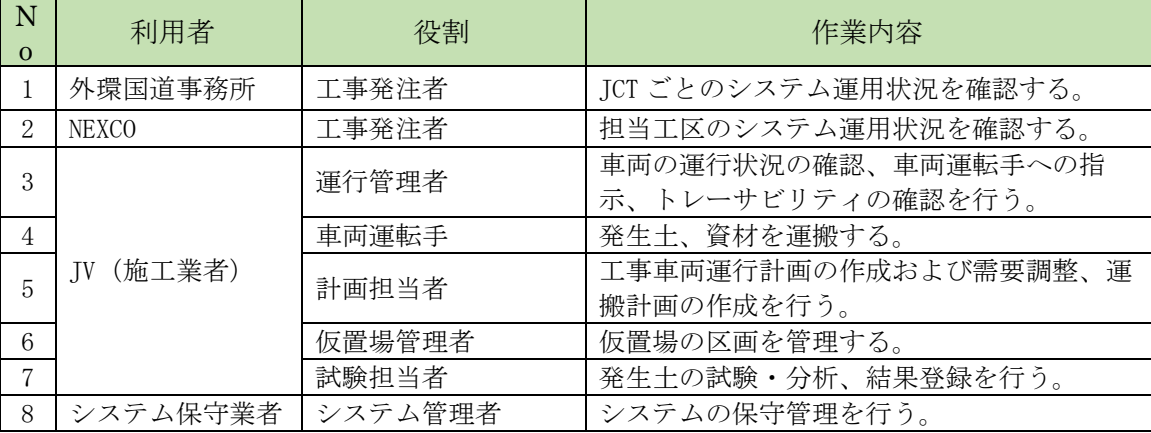

このうち、システムの利用権限は以下のように想定する。

表 2-3 システム利用権限

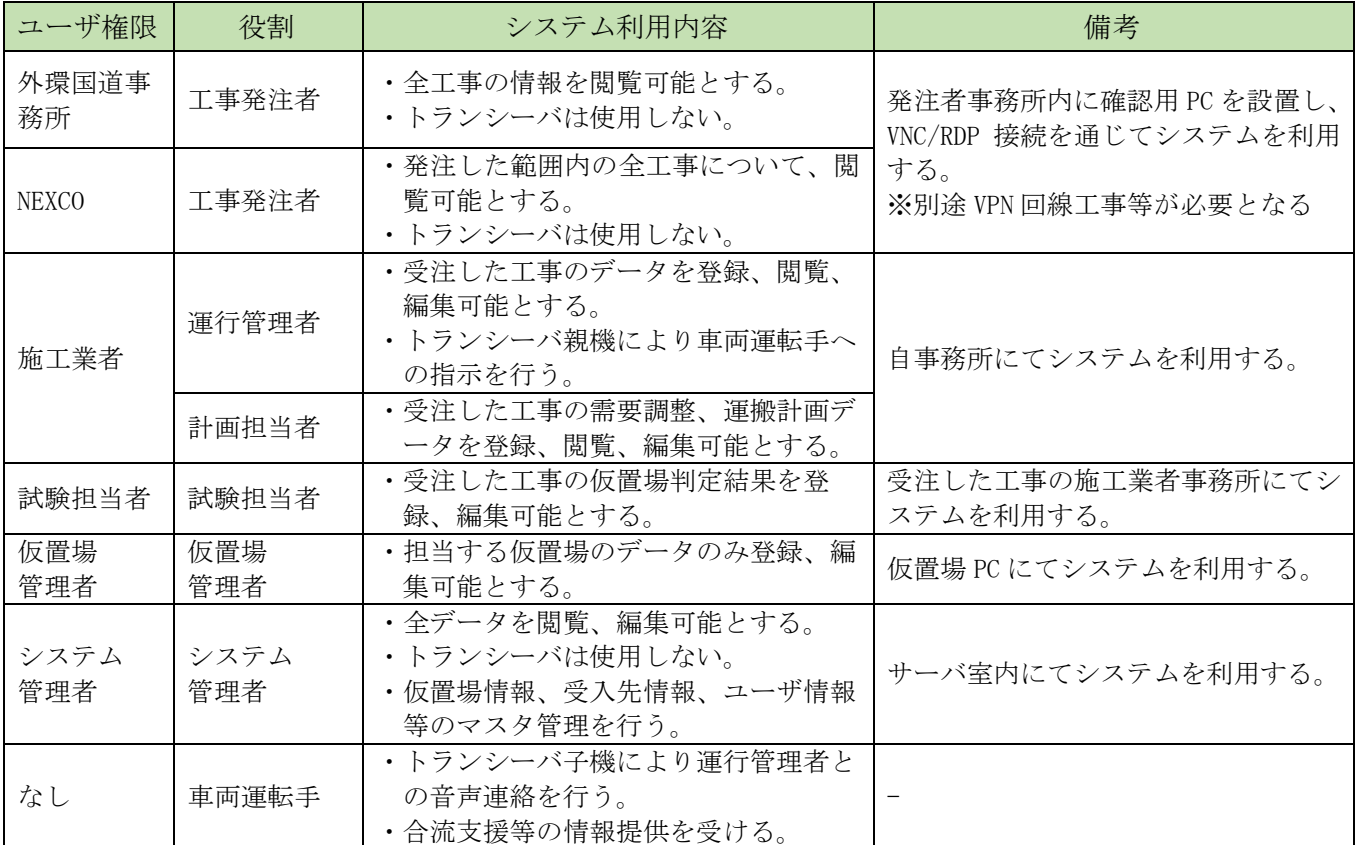

### 2.3.4 システム化対象範囲

### 1)対象貨物および運搬経路

本システムで取り扱う貨物および運搬経路の範囲は以下のとおりである。 表 2-4 システム対象貨物

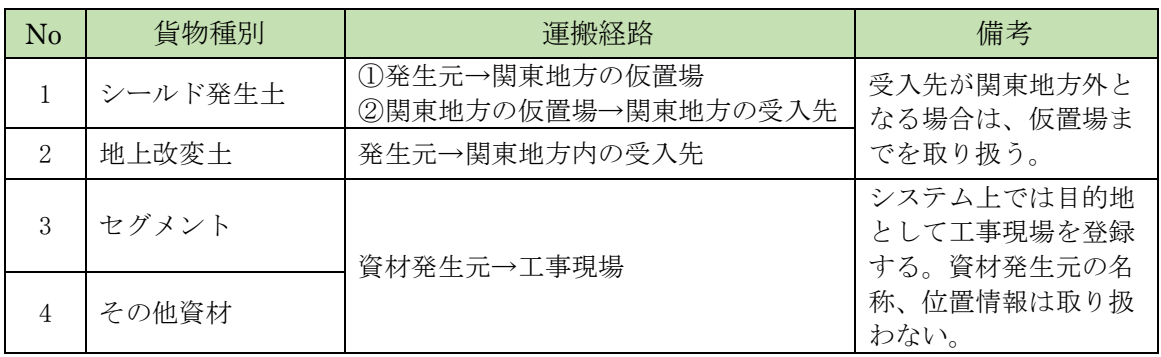

貨物のうち発生土(シールド発生土、地上改変土)については、発生元から仮置場を経 由して受入先へ運搬されるものと、発生元から受入先へ直送されるものを取り扱う。車 両以外による運搬(ベルトコンベア、船舶等)はシステムの対象外とする。

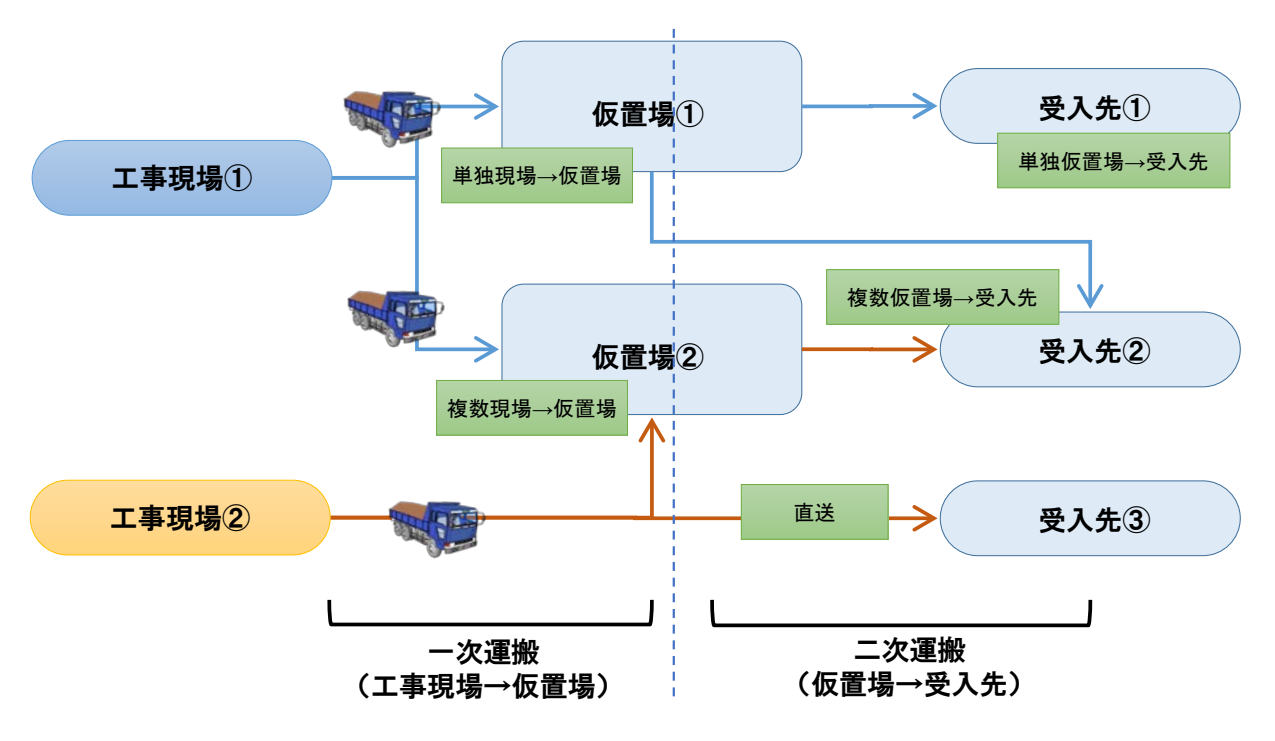

図 2-3 発生土運搬経路イメージ

2.3.5 トレーサビリティ管理要件

本システムでは、発生土(シールド発生土および地上改変土)を以下の方針で管理す る。

①「いつ、誰が、どこの土を、どこに、どれだけ」運搬したかを記録する。 ②車両1台の1回の運搬ごと(1日に何回も運搬ルートを往復する場合は、1往復ごと) に、指定した項目を記録して蓄積し、後から確認できるようにする。 ③トラックスケールを活用し、発生元の搬出時、仮置場の搬出時に重量を計測する。

資材については、「いつ、誰が、どこに」資材を運搬したかを記録するが、資材種類・ 重量の管理、帳票等の出力は行わないものとする。

### 管理項目

次ページ以降に、発生土の管理帳票イメージおよび対象貨物ごとのトレーサビリティ 管理項目を示す。

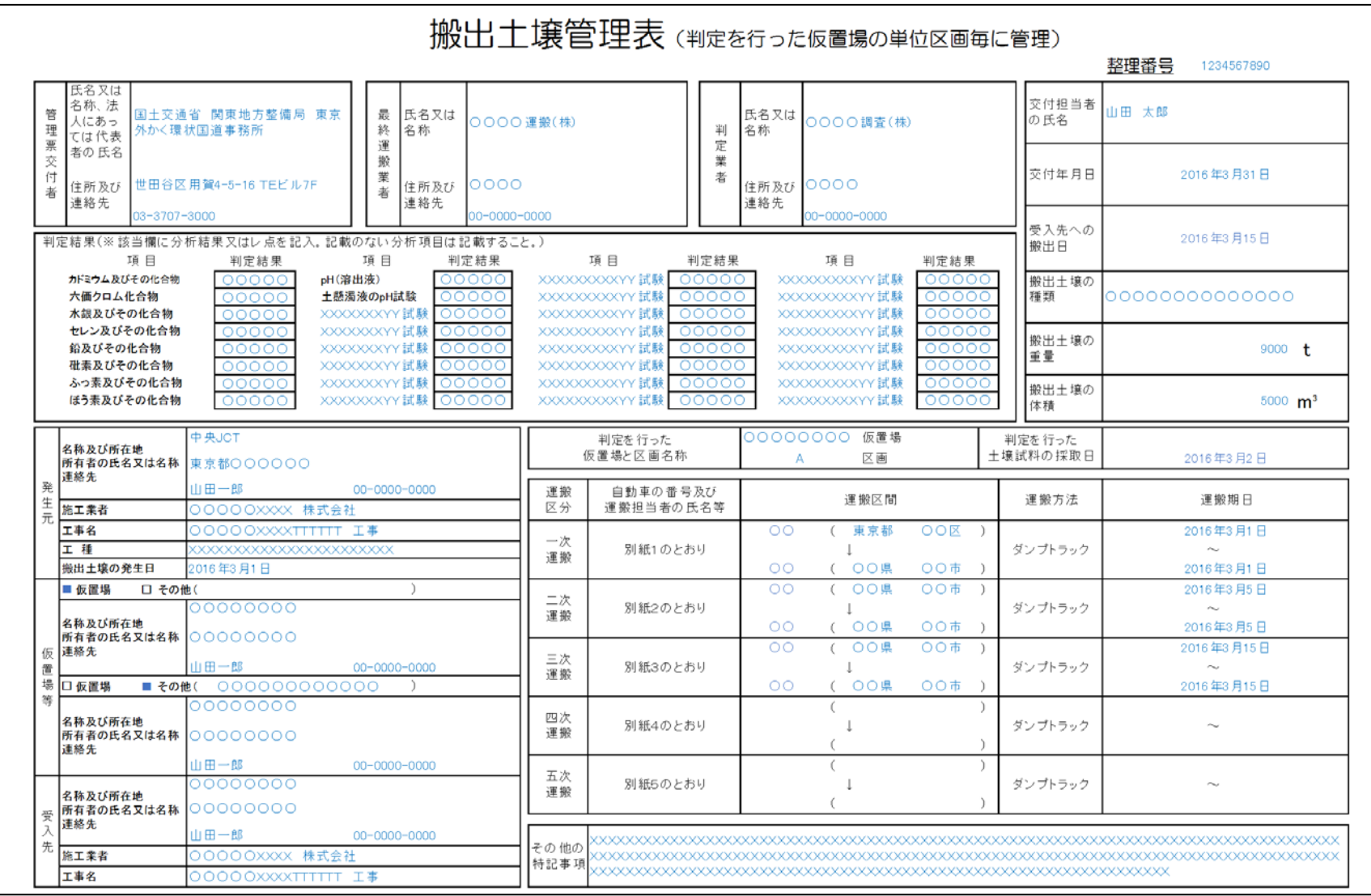

図 2-4 発生土の管理帳票イメージ(1/2)

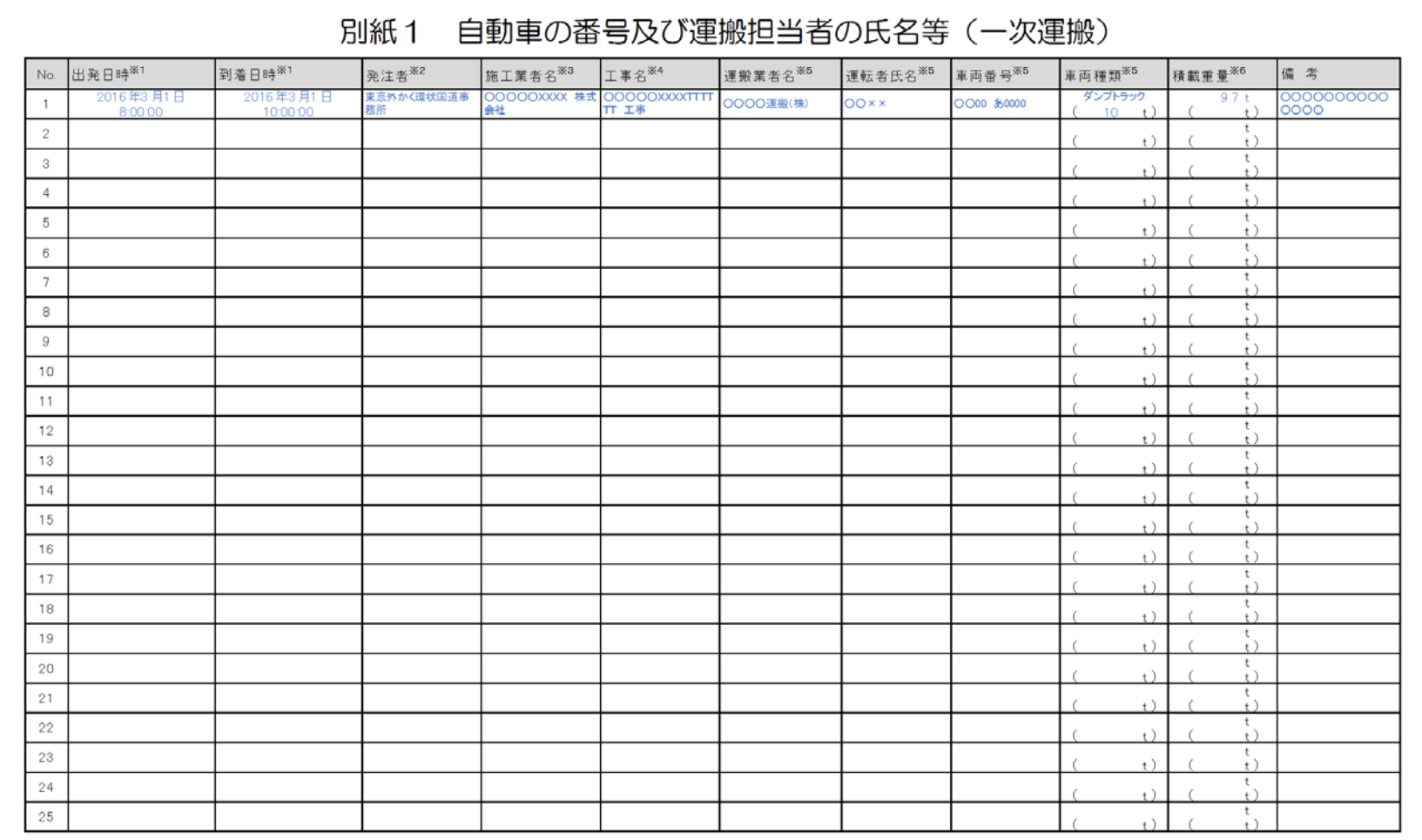

※1:搬出土壌の出発地点と到着地点のETCを通過した日時を記載する。 ※2:元請業者の工事の発注者を記載する。 ※3:発注者から直接工事を請け負った元請業者の名称を記載する。 ※3:元請業者の二事の名称を記載する。<br>※4:元請業者の工事の名称を記載する。<br>※5:実際に運搬を行った運搬業者名、運転者氏名、車両番号、車両種類を記載する。 ※6:トラックスケール等で測定した搬出土壌の重量を記載する。重量測定ができていない場合は運搬車両の最大積載重量をカッコ書きで記載する。

図 2-5 発生土の管理帳票イメージ(2/2)

| N <sub>o</sub> | 項目        | 発生土 | 資材                                          | 備考                |
|----------------|-----------|-----|---------------------------------------------|-------------------|
| 1              | 工事発注者名称   |     |                                             |                   |
| $\overline{2}$ | 工事発注者住所   |     | $\left(\begin{array}{c} \end{array}\right)$ | 外環国道事務所もしくは NEXCO |
| 3              | 工事発注者連絡先  | . . | ⌒                                           |                   |
| 4              | 発生元名称     | ( ) | ◯                                           |                   |
| 5              | 発生元住所     | ⌒   | ∩                                           |                   |
| 6              | 発生元所有者名称  | ∩   | $\bigcap$                                   |                   |
| 7              | 発生元所有者連絡先 | ⌒   | ∩                                           |                   |
| 8              | 施工業者名称    |     | ◯                                           |                   |
| 9              | 施工業者住所    | ()  | ⌒                                           |                   |
| 10             | 施工業者連絡先   |     | ⌒                                           |                   |
| 11             | 工事名       |     |                                             |                   |
| 12             | 工種        |     |                                             |                   |

表 2-5 トレーサビリティ管理項目 (工事情報)

表 2-6 トレーサビリティ管理項目(仮置場区画別実績情報)

| No             | 項目         | 発生土        | 資材                       | 備考                                     |
|----------------|------------|------------|--------------------------|----------------------------------------|
| $\mathbf{1}$   | 仮置場名称      | $\bigcirc$ |                          |                                        |
| $\overline{2}$ | 仮置場区画番号    | $\bigcirc$ | $\equiv$                 |                                        |
| 3              | 区画重量       | $\bigcirc$ | $\overline{\phantom{0}}$ | 車両別実績情報より、区画の総重量を算出                    |
| $\overline{4}$ | 区画体積       | $\bigcirc$ | $\qquad \qquad -$        | 推定式により、区画重量より算出                        |
| 5              | 仮置場住所      | $\bigcirc$ | $\overline{\phantom{0}}$ |                                        |
| 6              | 仮置場所有者名称   | $\bigcirc$ | $\equiv$                 |                                        |
| 7              | 仮置場所有者連絡先  | $\bigcirc$ | $\equiv$                 |                                        |
| 8              | 中継地点名称     | $\bigcirc$ | $\overline{\phantom{0}}$ |                                        |
| 9              | 中継地点住所     | $\bigcirc$ |                          | 仮置場の他に中継地点がある場合                        |
| 10             | 中継地点所有者名称  | $\bigcirc$ | $\overline{\phantom{0}}$ | (船出し場等)                                |
| 11             | 中継地点所有者連絡先 | $\bigcirc$ | $\overline{\phantom{0}}$ |                                        |
| 12             | 受入先名称      | $\bigcirc$ | $-$                      |                                        |
| 13             | 受入先住所      | $\bigcirc$ | $\overline{\phantom{0}}$ |                                        |
| 14             | 受入先所有者名称   | $\bigcirc$ | $\bar{ }$                |                                        |
| 15             | 受入先所有者連絡先  | $\bigcirc$ | $\overline{\phantom{0}}$ |                                        |
| 16             | 受入先施工業者    | $\bigcirc$ | $\overline{\phantom{m}}$ |                                        |
| 17             | 受入先工事名     | $\bigcirc$ | $\overline{\phantom{0}}$ |                                        |
| 18             | 搬出土壌の種類    | $\bigcirc$ | $\overline{\phantom{0}}$ | シールド発生土/地上改変土                          |
| 19             | 搬出土壌の発生日   | $\bigcirc$ | $\overline{\phantom{0}}$ |                                        |
| 20             | 受入先への搬出日   | $\bigcirc$ | $\equiv$                 |                                        |
| 21             | 土壤試料採取日    | $\bigcirc$ | $\qquad \qquad -$        |                                        |
| 22             | 判定業者名称     | $\bigcirc$ | $\qquad \qquad -$        |                                        |
| 23             | 判定業者住所     | $\bigcirc$ | $\overline{\phantom{0}}$ | 仮置場にて判定を行った業者                          |
| 24             | 判定業者連絡先    | $\bigcirc$ | $\equiv$                 |                                        |
| 25             | 運搬区間       | $\bigcirc$ | $\overline{\phantom{m}}$ | 車両別実績情報より、発生元から受入先に<br>至るまでの運搬区間 (県、市) |
| 26             | 運搬期日       | $\bigcirc$ |                          | 車両別実績情報より、運搬区間別の運搬日                    |

| N <sub>o</sub> | 項目           | 発生土 | 資材 | 備考                 |
|----------------|--------------|-----|----|--------------------|
| $\mathbf{1}$   | カドミウム及びその化合物 |     |    |                    |
| $\overline{2}$ | 六価クロム化合物     | (   |    |                    |
| 3              | 水銀及びその化合物    | ⊖   |    |                    |
| 4              | セレン及びその化合物   | (   |    |                    |
| 5              | 鉛及びその化合物     | ⊖   |    |                    |
| 6              | 砒素及びその化合物    | ( ) |    |                    |
| 7              | ふっ素及びその化合物   | ⊖   |    |                    |
| 8              | ほう素及びその化合物   | ⊖   |    |                    |
| 9              | pH (溶出液)     | ⊖   |    |                    |
| 10             | 土懸濁液の pH 試験  | ⊖   |    |                    |
| 11             | その他追加項目      | ∩   |    | 受入先にて求められる<br>試験項目 |

表 2-7 トレーサビリティ管理項目(仮置場区画の土壌試験結果)

表 2-8 トレーサビリティ管理項目 (車両別実績情報)

| No             | 項目      | 発生土                                         | 資材 | 備考              |
|----------------|---------|---------------------------------------------|----|-----------------|
| 1              | 運搬業者名称  |                                             | ∩  |                 |
| $\overline{2}$ | 運搬業者住所  | ( )                                         | ∩  |                 |
| 3              | 運搬業者連絡先 | ⌒                                           | ∩  |                 |
| 4              | 車両番号    | $(\ )$                                      | ∩  |                 |
| 5              | 車両種類    | $\left(\begin{array}{c} \end{array}\right)$ | ∩  | ダンプトラック、トレーラー 等 |
| 6              | 運転者氏名   | ∩                                           |    |                 |
| 7              | 積載重量    | ∩                                           |    |                 |
| 8              | 出発地名    | ◯                                           |    |                 |
| 9              | 出発地入場時刻 | ∩                                           |    |                 |
| 10             | 出発地出場時刻 | ∩                                           |    |                 |
| 11             | 目的地名    | ∩                                           | ∩  |                 |
| 12             | 目的地入場時刻 | $\left(\begin{array}{c} \end{array}\right)$ | ∩  |                 |
| 13             | 目的地出場時刻 | ⌒                                           | ∩  |                 |
| 14             | 仮置場区画番号 |                                             |    |                 |

以下の項目は、車両が GPS 受信可能な位置にある場合に1分ごと、もしくは 100m 進行 するごとに記録する。

| N <sub>o</sub> | 項目   | 発生土 | 資材 | 備考                                |
|----------------|------|-----|----|-----------------------------------|
|                | 受信時刻 |     |    |                                   |
| $\Omega$       | 緯度経度 |     |    |                                   |
| റ<br>J         | 速度   |     |    |                                   |
|                | 加速度  |     |    | ETC2.0取得情報の仕様による。<br>ETC2.0利用車両のみ |

表 2-9 トレーサビリティ管理項目 (走行履歴情報)

#### 2) 発生土運搬量の記録方法

発生土の運搬量はトラックスケールを使用し(※1)、経路ごとに計量する。経路ごと の計量場所は以下のとおり。

- ①「発生元~仮置場」、「発生元~受入先」の経路では発生元の各工区(※2)にて計量 ②「仮置場~受入先」の経路では、仮置場の出口付近にて計量
- ※1:機器の設定不良等で重量測定ができていない場合は、運搬車両の最大積載重量を 注釈付で記録する。
- ※2:工区内に必要台数のトラックスケールが設置できない場合は、発生元出口付近へ 共用トラックスケールの設置を検討する。

#### 3) 現場への発生土搬出入確認方法

発生土の搬出入は、以下のように確認する。

#### (1) 発生元

・JCT 出口付近に設置した ETC 通過情報より、発生元 JCT から車両が出場した時刻を、発 生土の搬出時刻とする。

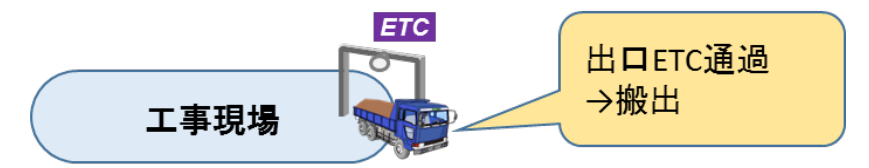

図 2-6 発生元搬出確認イメージ

### (2) 仮置場

<搬入>

- ・仮置場入口付近に設置した ETC 通過情報より、仮置場へ一次運搬車両が入場した時刻 を、仮置場への搬入時刻とする。
- ・仮置場内では、システムにて自動的に振り分けた区画を使用する。
- ・当日、自動振り分け結果とは異なる区画を使用した場合は、実際に使用した区画番号 をシステムに登録する。

<搬出>

- ・仮置場出口付近に設置した ETC 通過情報より、仮置場から二次運搬車両が出場した時 刻を、仮置場からの搬出時刻とする。
- ・仮置場内では、予め運搬計画にて登録した区画から搬出する。

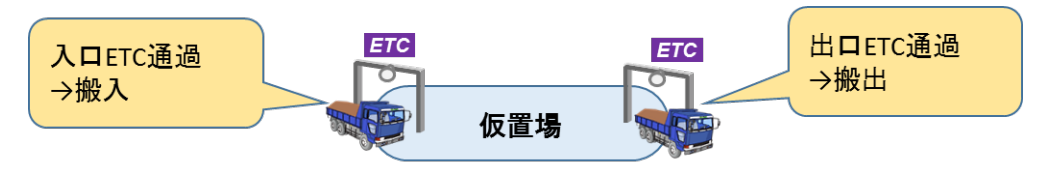

図 2-7 仮置場搬出入確認イメージ

(3) 受入先

- ・予め受入先の位置情報をシステムに登録しておく。
- ・車両の GPS 情報より、車両が受入先エリアに進入した時刻を、受入先への搬入時刻と する。

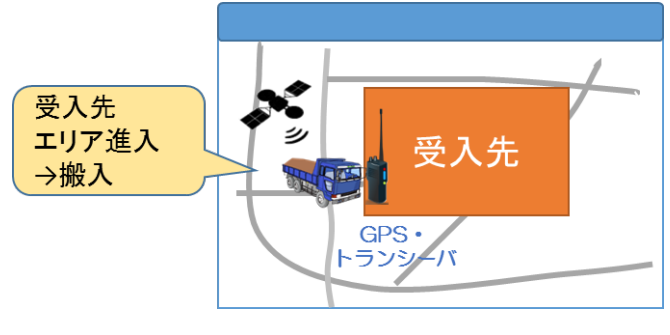

図 2-8 受入先搬入確認イメージ

### 現場への資材搬出入確認方法

資材については、JCT 入口付近に設置した ETC 通過情報より、JCT へ車両が入場した時刻 を、資材搬入時刻とする。

### 2.3.6. 機能要件

本システムで求められる機能を以下に示す。

### 工事車両需要調整

- ・各 JV による工事車両運行計画をシステムに登録し、JCT ごとの日別・時間帯別の工事車両需要 (発生台数)を集計する。
- ・高速道路本線への合流部において、一定以上のサービス水準を確保するように工事車両需要を 調整し、JCT ごとの「適正化需要」を作成する。
- ・適正化需要を踏まえて JV 間で調整した「工事車両運行計画(確定版)」をシステムに登録する。

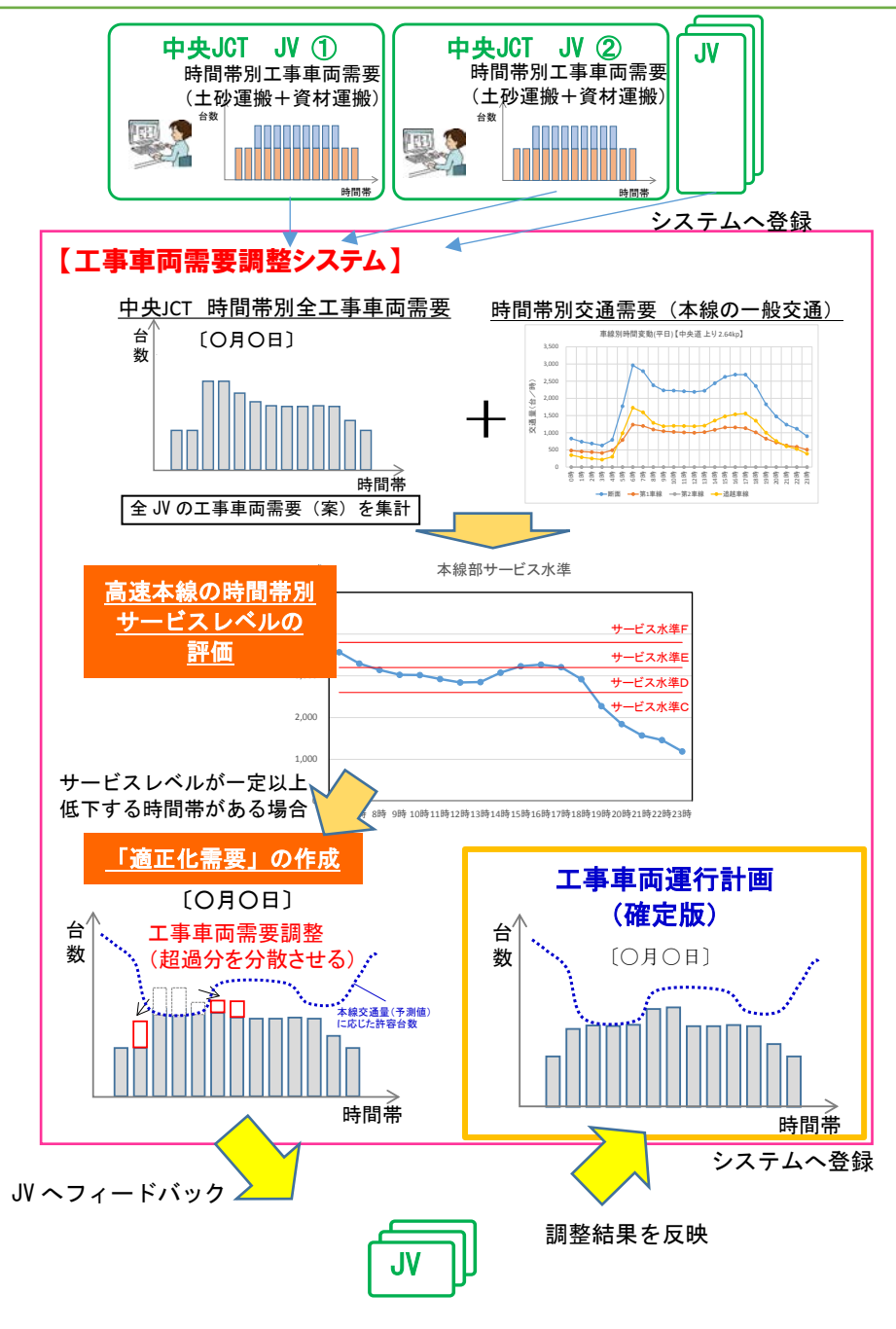

図 2-9 工事車両需要調整イメージ

### 運搬計画

各施工担当者(JV)が作成した車両ごとの運搬計画を、所定フォーマットでシステムに取り 込み、一覧表示、編集する。

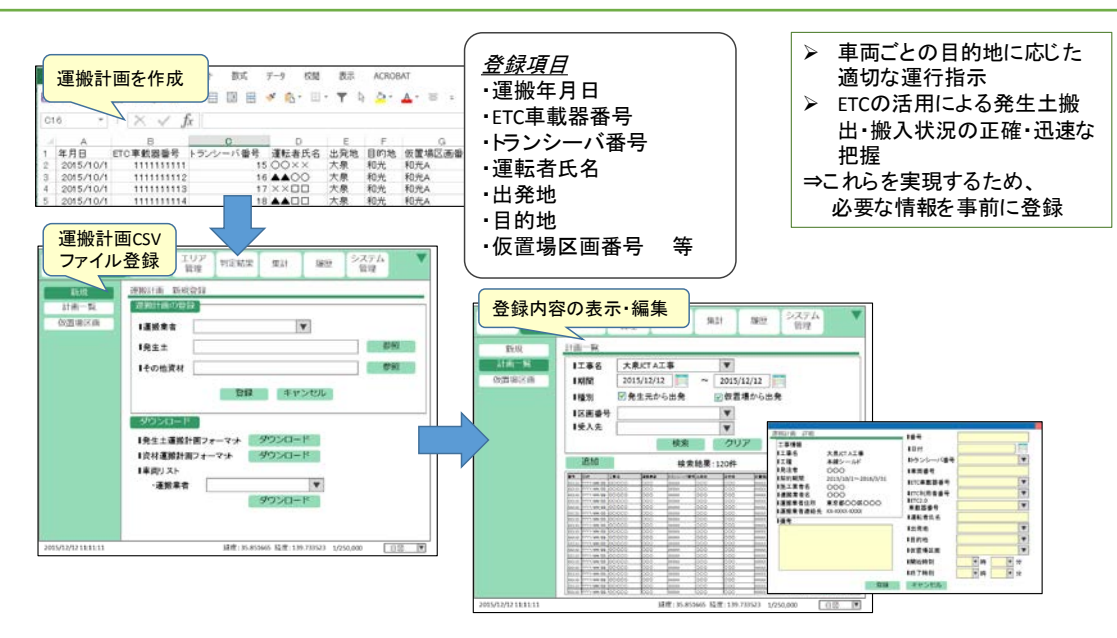

※使用するETC車載器番号は、システム利用開始前にあらかじめ、一財)ITSサービス高度化機構に申請が必要

図 2-10 運搬計画イメージ

運搬計画に関わるデータのシステム登録方法は、以下を想定する。

<事前登録>

①JV は作業期間中に必要なトランシーバ台数を決める。

②運搬業者は、必要な台数の ETC 車載器番号リストを JV に提出する。

③JV はシステム管理者に ETC 車載器番号リストを提出する。

④システム管理者は(一財)ITSサービス高度化機構に申請を行う。

⑤システム管理者は ETC 利用者番号を受け取り、ETC 車載器番号および ETC 利用者番号をシ ステムに登録する。

<各日ごとの運搬開始前>

①JV はトランシーバおよびトランシーバ番号リストを運搬業者に渡す。

②JV が日ごとの出発地、目的地(仮置場区画番号)を指示する。

③運搬業者が、運搬計画(CSV 共通フォーマット)を JV に提出する。

④JV が運搬計画をシステムに取り込む。

3) 車両運行管理

### (1) 発生土 · 資材運搬車両の動態把握 · 運行指示

- · 各 JCT の工事車両の現在位置を GPS により取得し、リアルタイムで地図表示する。
- · 各 JCT 工事現場の出入口に設置した ETC の通過情報に基づき、工区内車両台数を算出· 表示する。
- ·トランシーバを通じた相互通話や、車両位置に応じた自動メッセージ再生により、運転手へ の指示、注意喚起等を行う。
- ・車両動態、仮置き場の搬入出状態等は、1分程度の間隔で自動更新し、リアルタイムに画面 上に表示する。

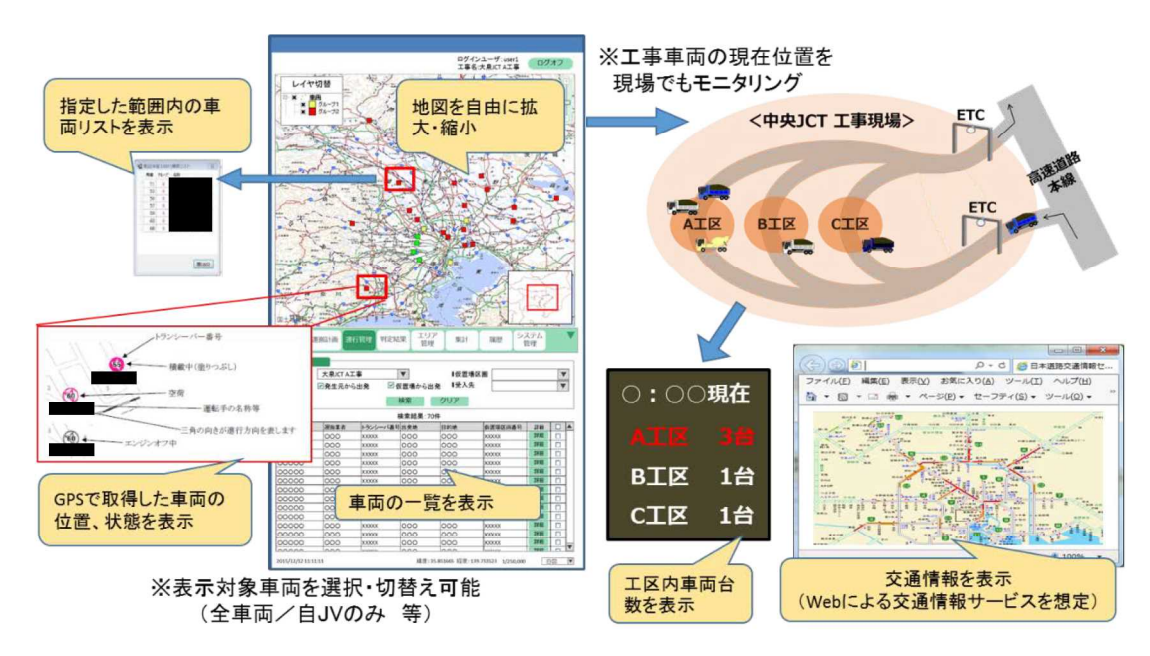

図 2-11 車両運行管理イメージ

(2) 合流支援

- ・高速道路本線合流部の上流地点に設置するセンサカメラにより本線の交通状況を収集し、 収集した情報を合流部の監視台のモニタに表示する。
- ・本線の交通状況のセンシングにより、「工事車両が合流可能な車間」を自動的に検知し、 監視台の誘導員に対して工事車両の発進タイミングの指示を支援する情報提供を行う。 ・合流部の誘導員は、モニタに表示された情報およびカメラ映像を参考に、適切なタイミン
	- グで工事車両へ発進指示を行うことで、工事車両の合流を支援する。

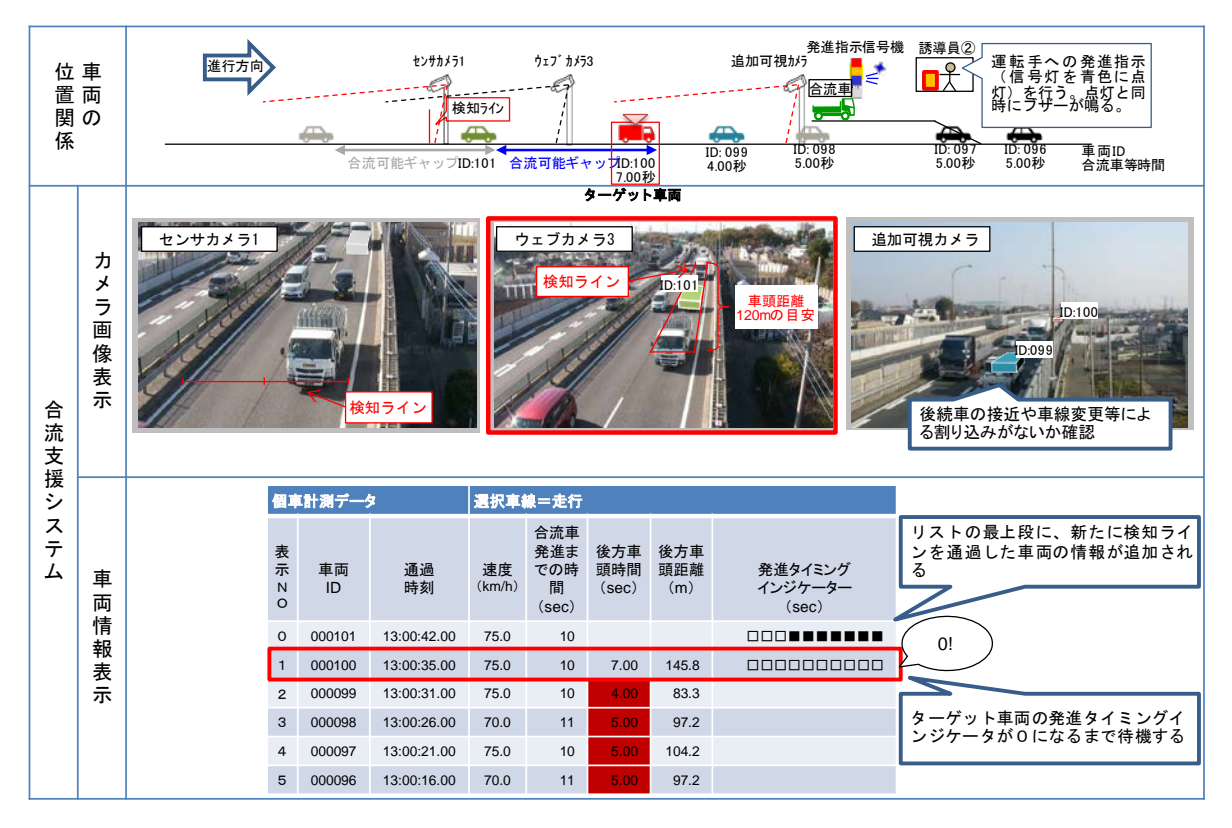

図 2-12 合流支援イメージ

トレーサビリティ管理

### (1) 履歴の蓄積・出力

・GPS、ETC による個別車両の運行ルート履歴情報や現場入退場履歴や、トラックスケール 計量による車両ごとの運搬量を記録することで、発生土のトレーサビリティを管理する。 ・履歴情報を検索し、発生土運搬の帳票出力、一覧表出力、地図表示を行う。

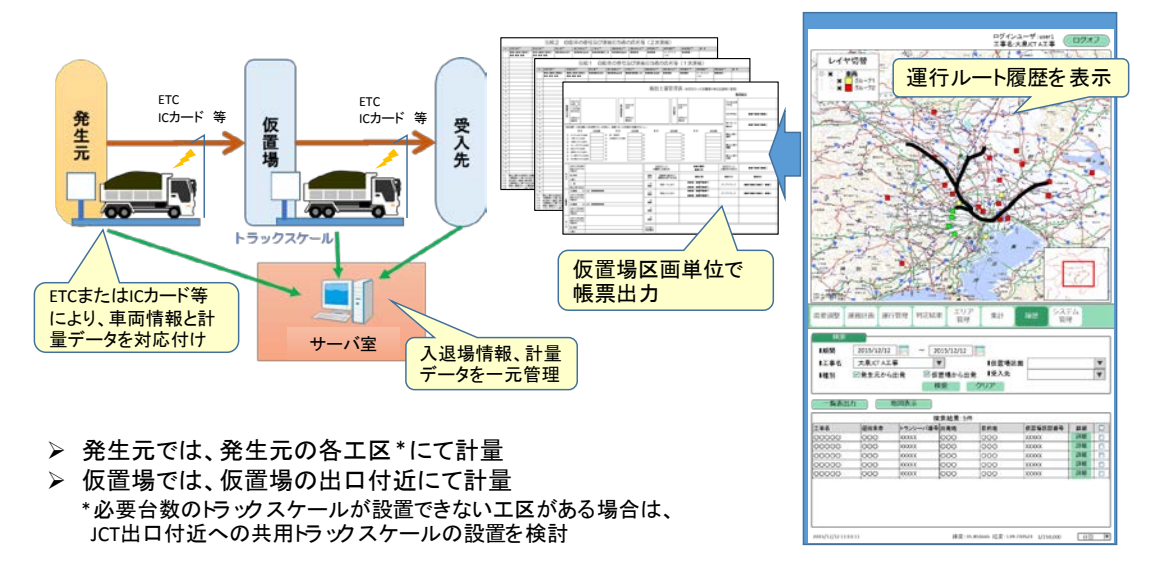

図 2-13 トレーサビリティ管理イメージ

(2) ETC2.0 プローブデータの活用

- ・任意の工事車両の運行ルート履歴、急減速発生履歴を取得する。
- ・ETC2.0 プローブデータと発生土運搬実績とを紐付けて管理し、任意の工事車両の運行実績 を地図上に表示する。

⇒指定運行ルート遵守状況の確認、運行ルート上の安全対策、運転手への安全運転指導等に 活用

### <span id="page-25-0"></span>2.3.7. ネットワーク要件

本システムは数箇所に利用拠点が分散することから、システム機能を実現するために 以下のネットワーク要件が必要である。

表 2-10 システム主要機能とネットワーク要件

| 区分             | システム機能                                                                                                    | ネットワーク要件                                                                                                    |
|----------------|----------------------------------------------------------------------------------------------------|----------------------------------------------------------------------------------------------------|
| 工事車両<br>需要調整   | ・工事車両運行計画を登録する。<br>・工事車両運行計画に基づき、日別、時間帯<br>別の工事車両発生台数を集計する。<br>・想定される一般車両の時間帯別交通需要と、<br>工事車両発生台数から、工事車両が一般交通<br>へ与える影響が大きい時間帯を抽出する。<br>・サービスレベルの低下を一定に抑えるよう、<br>「適正化需要」を作成する。<br>・車両運行計画に、需要を調整した結果を反<br>映する。 | 1JV 利用端末とサーバ間で、データの送受<br>信ができること。                                                                                                    |
| 運搬計画           | ·工事現場(発生土発生元)、仮置場、受入<br>先、待機場所を登録、編集する。<br>・注意喚起エリアを登録、編集する。<br>・運搬計画(発生土および資材)をシステムに<br>登録、編集する。                                                                                                    | 1)JV 利用端末とサーバ間で、データの送受<br>信ができること。                                                                                                    |
| 車両運行<br>管理     | ・サーバに情報を集約し、一元管理を行う。<br>・車両位置をリアルタイムにモニタリングし、地<br>図上に表示する。<br>・工事現場、仮置場、受入先、待機場所の車両<br>待機台数をモニタリングする。<br>・交通情報(渋滞情報、事故、規制など)をブラ<br>ウザで表示する。<br>・車両に対し、現場の入退場や待機等の運行<br>指示を行う。                                 | 1)JV 利用端末とサーバ間で、データの送受<br>信ができること。<br>②外部サービス(GPS・トランシーバシステム、<br>ETC·計量管理サーバ)とサーバ間で、デ<br>ータの送受信ができること。<br>3インターネットに接続し、Web サイト<br>(JARTIC 等)をブラウザで表示できること。<br>4発生土等の発生元、仮置場、受入先から<br>外部サービス(ETC·計量管理サーバ)へ<br>ETC·計量データを送信できること。<br>5各 JCT のサーバ室と車両間で、音声等の<br>送受信ができること。 |
|                | 合流<br>・本線合流部および上流部の交通状<br>態をモニタリングする。<br>支援<br>・工事現場退場口、本線合流部等の<br>工事車両に対して、合流支援情報を<br>通知する。                                                                                                    | 6本線合流部の交通状況を把握する情報を<br>収集できること(路側カメラ等)。<br>7車両に対し、合流支援情報を提供できるこ<br>と。                                                                                                    |
| トレーサビ<br>リティ管理 | ・仮置場での判定結果を登録、編集する。<br>・運搬した発生土の集計、帳票出力を行う。<br>・仮置場での判定結果の帳票出力を行う。<br>・発生元から受入先までの運搬日時、経路、運<br>搬量を特定し、地図表示を行う。                                                                                                | 8発生土等の発生元、仮置場、受入先から、<br>サーバにデータ(車両 ID、通過時刻、積載<br>重量等)を送信し、履歴を保存できること。<br>⑨車両の運行経路(GPSデータおよび<br>ETC2.0 プローブ情報)を取得し、履歴を<br>保存できること。                                                                                                    |

上記より、本システムでは以下の条件を満たすことが必要である。

- 外部拠点から接続ができること(要件①、②、③、④、⑥、⑦、⑧)
- ▶ 音声の送受信ができること (要件⑤)
- > 運行経路の履歴を保存できること(要件8、9)
- **>** ETC2.0 情報を使用できること (要件⑨)

### <span id="page-27-0"></span>2.4. システム方式

### 2.4.1. システム方式

「[2.3.7](#page-25-0) [ネットワーク要件」](#page-25-0)を満たすシステム方式として、各 JCT のサーバ室、JV 事務 所、発生元、仮置場等をネットワークで結んだクライアント・サーバ方式を想定する。

本システムは 4 つの JCT を対象とするが、以下の方針のもとに、各 JCT のサーバ室に DB サーバを設置する方針とする。

本システムはクライアント・サーバ方式とする。

本システムは 4 つの JCT・IC を対象とするが、JCT・IC ごとのサーバ室にシステムサーバ を設置してデータを集約することとした。なお、GPS データについては各 JV 事務所の端末で 一旦受信したのち、システムサーバへ集約する。また、ETC データおよび計量データについて は、全現場のデータを ETC・計量管理サーバで受信したのち、システムサーバへ振り分ける。 仮置場管理関連のデータは、各仮置場管理 PC と4つのシステムサーバを同期させるものとす る。

ETC2.0 データを使用したトレーサビリティの確認は、システム本体とは切り離し、地整ネ ットワーク内で取得したデータを利用する。

GPS・トランシーバに係わるシステム構成、および ETC に係わるシステム構成イメージを 次に示す。

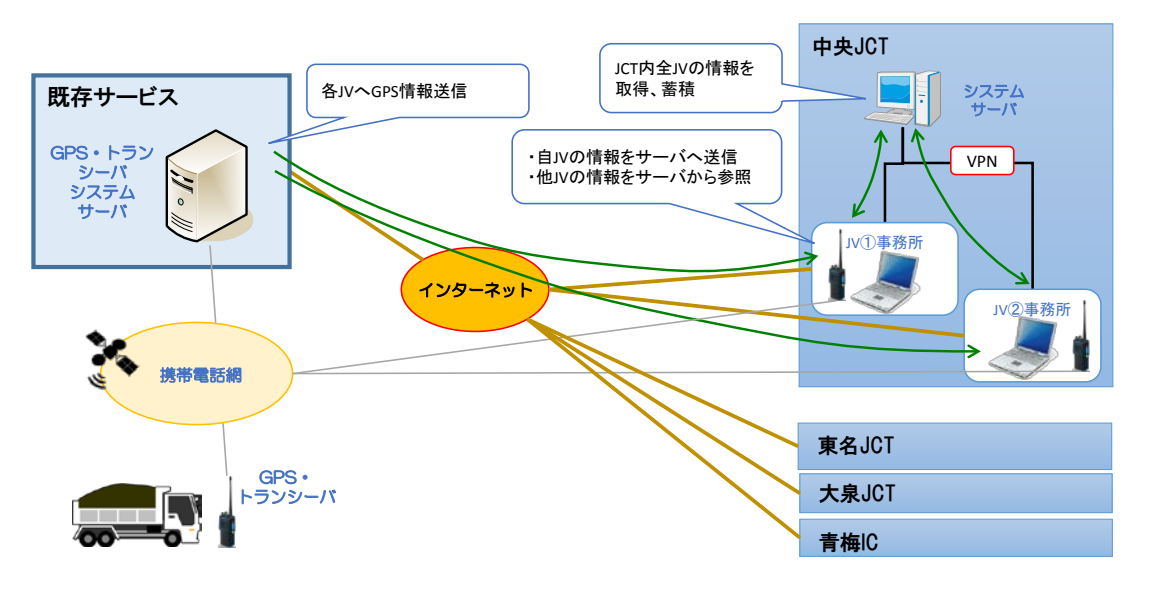

図 2-14 音声通話・GPS 関連システム構成イメージ

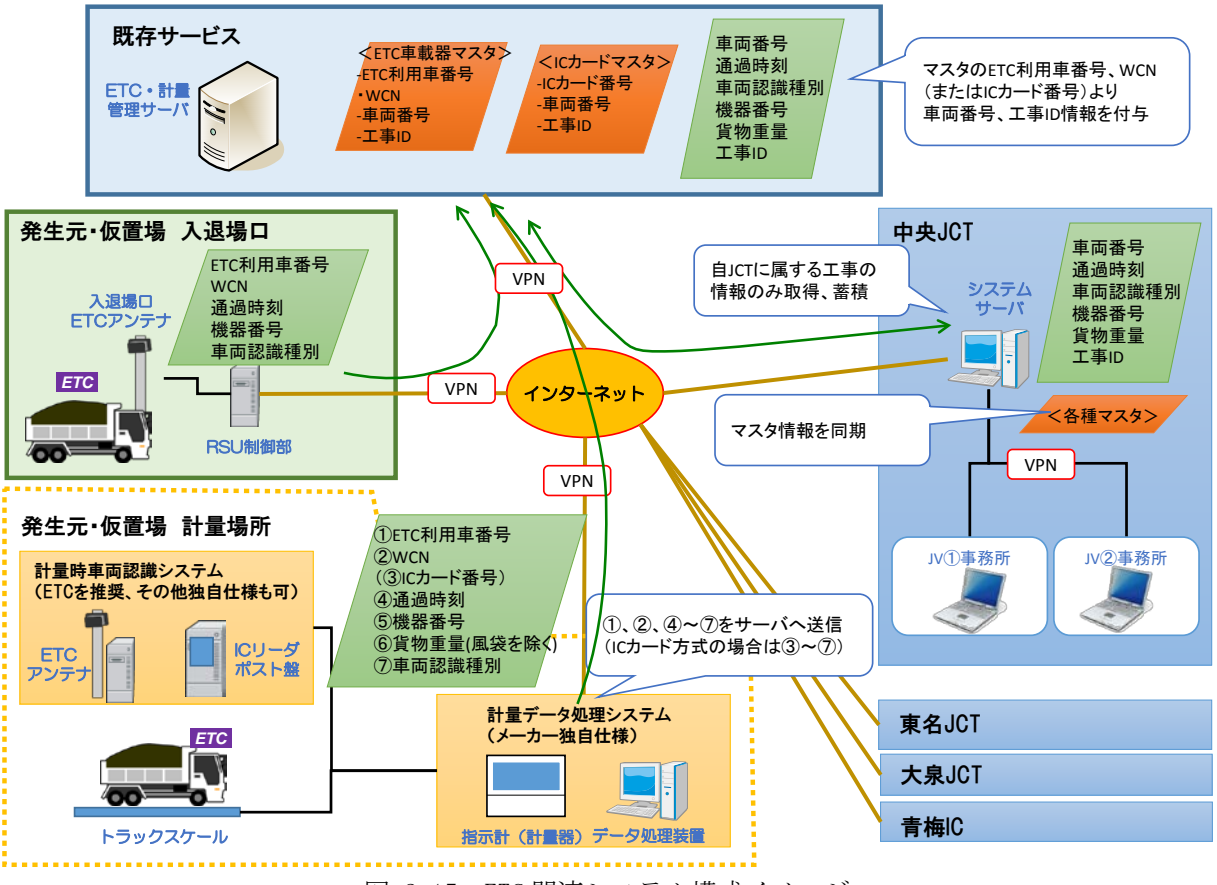

図 2-15 ETC 関連システム構成イメージ

トラックスケールによる計量時車両認識手法は、JV により様々な方式があると考えられ る。そのため ETC 以外の手法として IC カードも可とし、ETC・計量管理サーバへ、車両認 識手法および計量場所を一意に識別できる番号(機器番号)を含む指定様式のデータを自 動送信することとする。ETC・計量管理サーバとシステムサーバは定期的に同期し、システ ムサーバ上で管理する ETC 車載器マスタおよび IC カードマスタを ETC・計量管理サーバへ 送信する。ETC・計量管理サーバではマスタ情報との照合を行い、各 JCT のシステムサーバ へ、所属する工事の情報のみを送信する。

各段階で送信するデータは以下のとおり。

| No            | 項目         | 備考                        |
|---------------|------------|---------------------------|
|               | ETC 利用車番号  | ETCを利用する場合のみ              |
| $\mathcal{D}$ | <b>WCN</b> | ・ETC を利用する場合のみ            |
|               |            | ・試行運用時のみの利用を想定            |
| 3             | IC カード番号   | IC カードを利用する場合のみ           |
|               | 通過時刻       |                           |
| 5             | 機器番号       | ETC 路側機または IC カードリーダごとの番号 |
| 6             | 貨物重量       | 風袋を含まない                   |
|               | 車両認識種別コード  | 1:ETC、2:IC カードリーダ         |

表 2-11 計量場所から ETC・計量管理サーバへの送信データ

表 2-12 システムサーバから ETC・計量管理サーバへの送信データ (ETC 車載器マスタ)

| $N_{\rm O}$ | 項目         | 備考            |
|-------------|------------|---------------|
|             | ETC 利用車番号  |               |
|             | <b>WCN</b> | 試行運用時のみの利用を想定 |
|             | 車両番号       |               |
|             | 工事 ID      |               |

表 2-13 システムサーバから ETC・計量管理サーバへの送信データ (IC カードマスタ)

| No. | 項目       | 備考 |
|-----|----------|----|
|     | IC カード番号 |    |
|     | 車両番号     |    |
|     | 工事 ID    |    |

表 2-14 ETC・計量管理サーバからシステムサーバへの送信データ

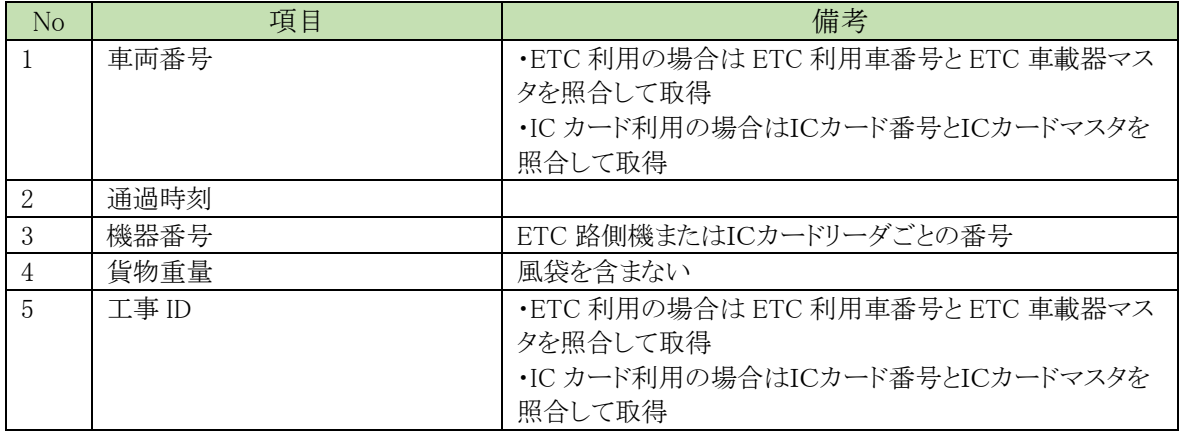

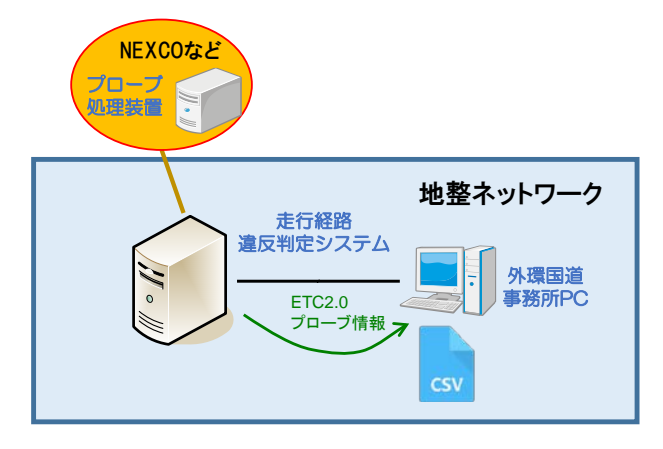

図 2-16 ETC2.0 関連システム構成イメージ

ETC2.0 プローブ情報は関東地方整備局のネットワーク内で保管・加工処理が行われてい る。既設のシステム機能を利用し、データ閲覧およびファイル出力を行うこととする。 なお、出力したファイルは手動で本システムへ取り込むことを想定するが、既設システ ムへの影響等を試行運用にて確認し、必要に応じて見直しを行う。

これらをまとめると、システム全体の構成イメージは以下のとおりとなる。なお、図中 では省略しているが、発生元、仮置場、サーバ室、JV 事務所は複数拠点となる。

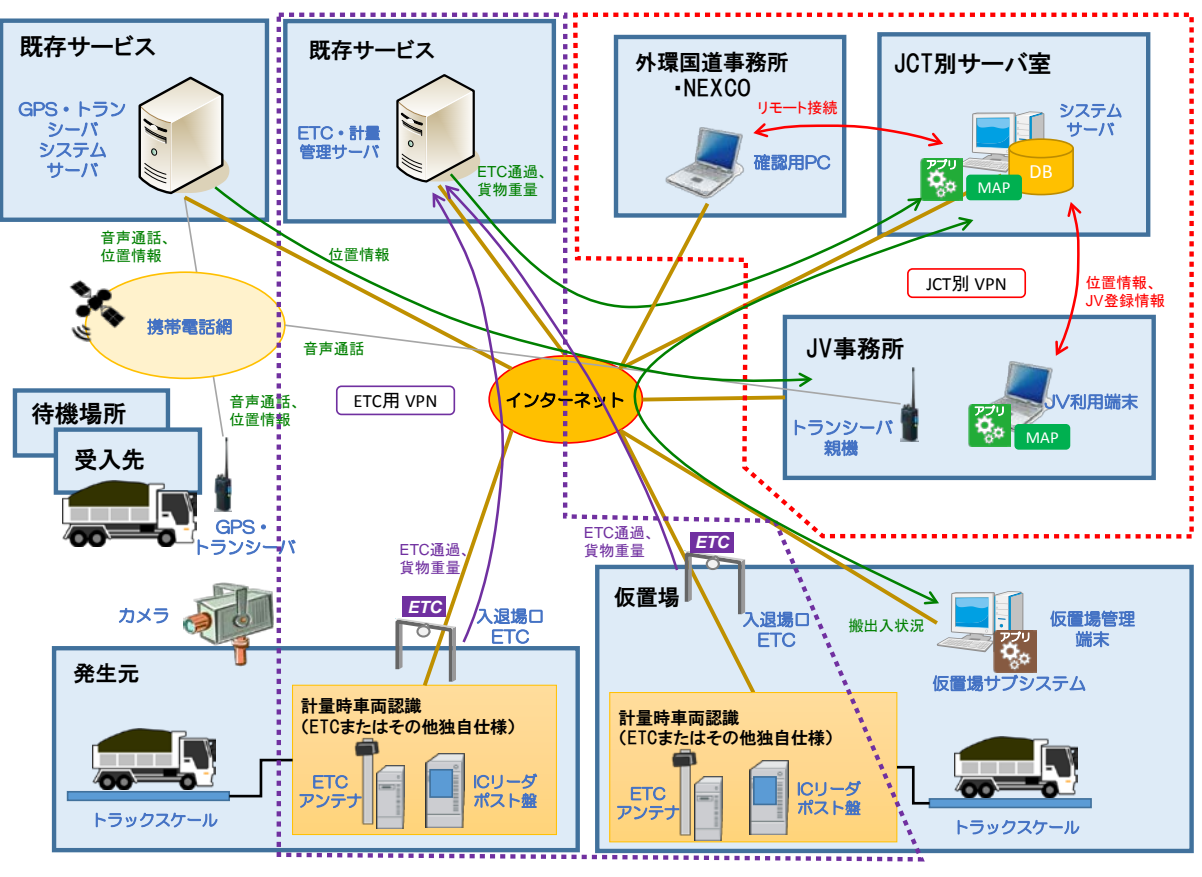

図 2-17 システム構成イメージ

### 2.4.2. ETC アンテナ設置位置

東名 JCT および中央 JCT について、以下の方針で入退場口の ETC 路側機を設置するこ とと想定する。

大泉 JCT および青梅 IC については、現場状況を考慮して設置位置を検討、調整する。

### <東名 JCT>

- 高速道路本線との接続部付近に計 2 台設置する。
- 入場口と退場口が物理的に離れているため、入場管理用のETCと退場管理用のETC とをそれぞれ 1 台ずつ設置する。
- 工事車両全ての入退場を管理するため、入場口では、セグメントヤードへ向かう車 両が分岐する箇所の手前に設置する。なお、本線からの分離後の工事車両の速度(減 速状況)を踏まえ、ETC 通信に影響を与えないよう、工事車両が充分に減速するこ とができる地点に設置することが望ましい。
- 同様に、退場口では、東名高速道路南側のセグメントヤードから退場する工事車両 と、北側の土砂ピットヤードから退場口へ向かう車両との合流地点があるため、そ の地点よりも本線に近い位置に設置することが必要である。
- 一般道との出入口には設置しない。

<中央 JCT>

- 高速道路本線との接続部付近に 2 台、一般道との入退場口に 4 台設置する。
- 高速道路本線との接続部付近に設置する。
- 入場口と退場口が物理的に離れているため、入場管理用のETCと退場管理用のETC とをそれぞれ 1 台ずつ設置する。
- 高速道路本線からの入退場は仮橋を用いて行われているが、具体的なアンテナ設置 位置としては、設置箇所の安定性の観点から、仮橋の手前部分に設置することが望 ましい。ただし、工事現場内の移動に伴い ETC アンテナ付近を走行する工事車両を 誤って検知しないよう、設置位置の調整が必要である。
- 一般道との出入口にも ETC アンテナを設置する。なお、中央道南側の工区への出入 口、北側の工区への出入口それぞれに設置する。また、一般道との入退場口におい ては、一般道から直接工事現場に入退場する車両も想定されることから、入場管理 用の ETC と退場管理用の ETC を 1 台ずつ設置する。

東名 JCT の ETC アンテナ設置箇所(案)を図 [2-18](#page-32-0)、中央 JCT の ETC 設置箇所(案)[を図](#page-33-0) [2-19](#page-33-0) に示す。

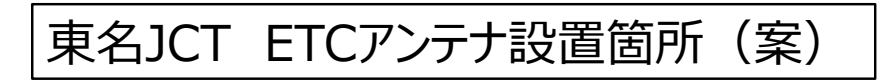

### ● ETCアンテナ設置台数: 2基

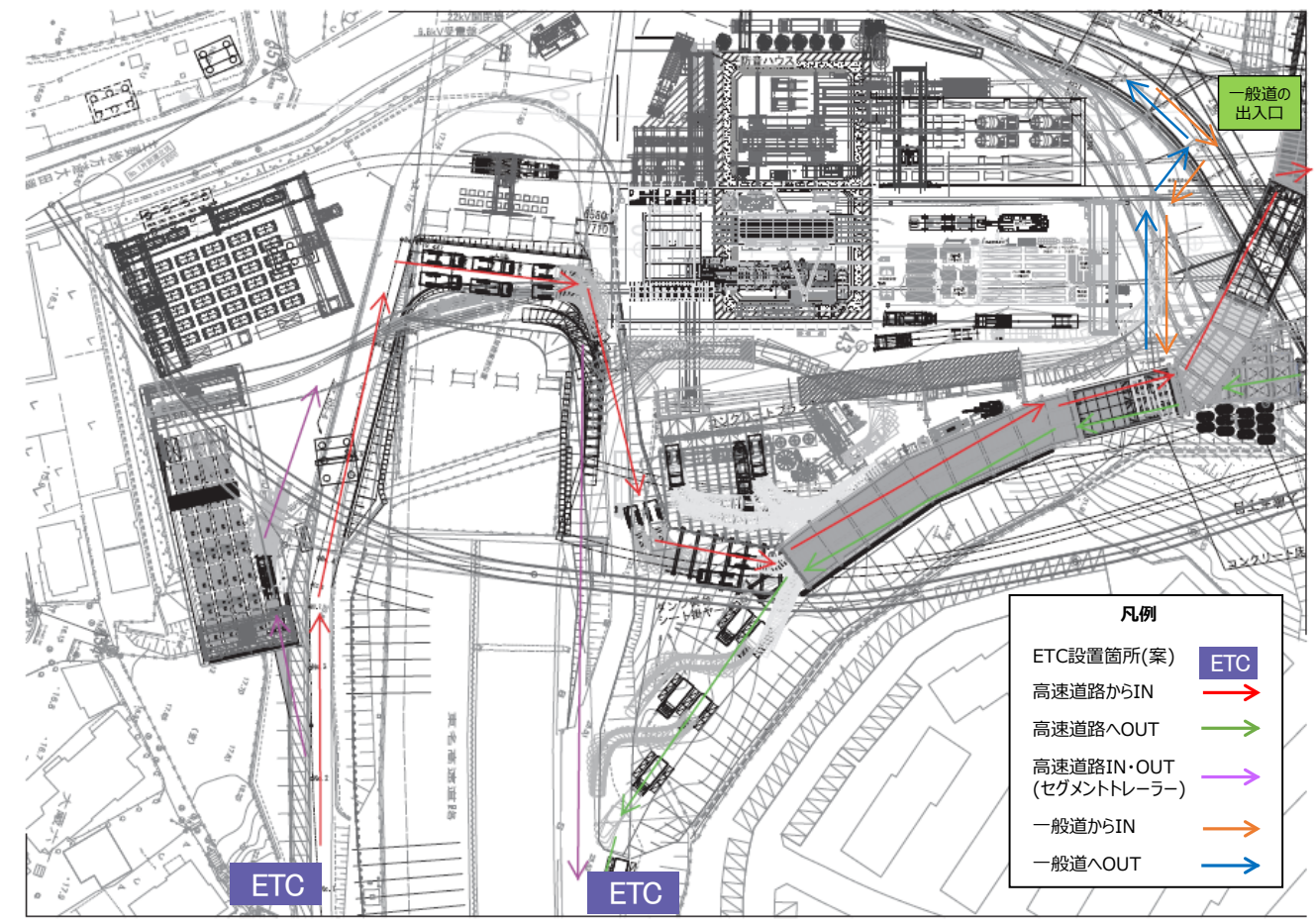

<span id="page-32-0"></span>図 2-18 東名 JCT の ETC アンテナ設置箇所(案)

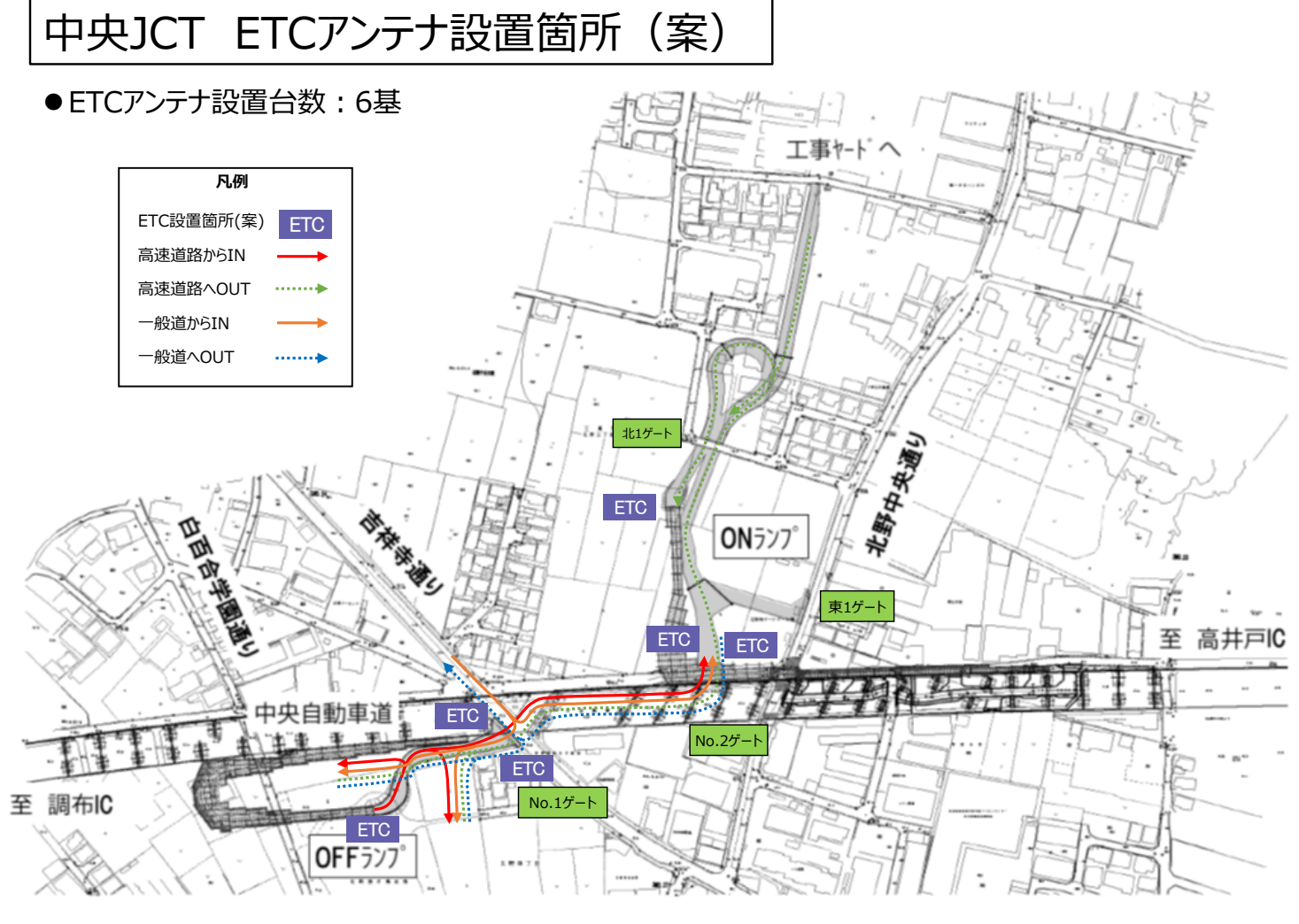

<span id="page-33-0"></span>図 2-19 中央 JCT の ETC アンテナ設置箇所(案)

### <span id="page-34-0"></span>2.5. データ要件

### 2.5.1 システム取扱データ

外環交通運用に関するデータの利用目的は、以下に大別される。 ①トレーサビリティ管理上、運搬記録として集積しておく必要があるデータ(定 型の帳票出力項目および今後の活用のための記録を含む) ②システム運用上必要なデータ ③通常の施工管理上、工事関係者は利用しているが、上記どれにもあてはまらな いデータ

本システムにおいては、③のように外環工事の施工管理上は必要であるが、システム 機能の実行には必要がなく、さらにトレーサビリティ管理上残しておく必要もないデー タは、各施工業者等にて管理することとし、システム上では取り扱わない方針とする。 以下に、想定するデータ項目と利用目的を整理する。

|        |              | トレーサ     |                                               | システム運用   |           |
|--------|--------------|----------|-----------------------------------------------|----------|-----------|
| 分類     | データ名         | ビリティ     | 需要調                                           | 運搬計      | 車両運       |
|        |              | 管理       | 整                                             | 画        | 行管理       |
|        | 工事車両運行計画     | $\times$ | $\left( \begin{array}{c} \end{array} \right)$ | $\times$ | $\times$  |
|        | 工事車両台数       | $\times$ | ⌒                                             | $\times$ | $\times$  |
| 需要調整情報 | 適正化実行履歴      | $\times$ | ⌒                                             | $\times$ | $\times$  |
|        | 本線交通量        | $\times$ | (                                             | $\times$ | $\times$  |
|        | サービス水準情報     | $\times$ | Γ.                                            | $\times$ | $\times$  |
|        | 合流可能ギャップ情報   | $\times$ | $\bigcap$                                     | $\times$ | $\times$  |
| 運搬計画情報 | 運搬計画情報       | $\times$ | $\times$                                      | ⌒        | ⊂         |
|        | 仮置場区画番号      |          | $\times$                                      | $\times$ | ⊂         |
| 運行管理情報 | 拠点通過情報       |          | $\times$                                      | $\times$ |           |
|        | トランシーバ音声     | $\times$ | $\times$                                      | $\times$ |           |
|        | GPS情報        |          | $\times$                                      | $\times$ | ⌒         |
| 車両動態情報 | ETC· 計量情報    |          | $\times$                                      | $\times$ | ⌒         |
|        | ETC2.0特定プローブ |          | $\times$                                      | $\times$ | $\times$  |
|        | 車両運行実績       |          | $\times$                                      | $\times$ | $\subset$ |
| 運行実績情報 | 仮置場区画添付資料    |          | $\times$                                      | $\times$ | $\times$  |
|        | 仮置場区画判定結果    |          | $\times$                                      | $\times$ | $\times$  |

表 2-15 システム取扱データとデータ利用場面

表 2-16 システム取扱データ(システム管理)

| 分類    | データ名          |
|-------|---------------|
|       | 発生元情報         |
|       | 工事情報          |
|       | 運搬業者情報        |
|       | 仮置場情報         |
|       | 仮置場区画情報       |
|       | 受入先情報         |
| マスタ情報 | 待機場所情報        |
|       | 注意喚起エリア情報     |
|       | トランシーバ情報      |
|       | ETC車載器情報      |
|       | ETC路側機情報      |
|       | ICカード情報       |
|       | カードリーダ情報      |
|       | ユーザ <u>情報</u> |

### 2.5.2. データ量

負荷が大きいと考えられる車両動態情報 (GPS および ETC) について、データ量を試算 する。

車両動態情報の年間蓄積データ量は 90GB 程度と試算される。

また、全車両が同時にデータ送信したとき、最大で 4.5MB/分程度のデータ送信が見込 まれる。

<設定条件>

■1日あたり運行台数

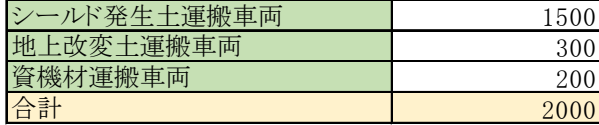

#### ■データ取得頻度

○全ての車両で、GPSにて1分ごとに位置情報を送信する。

○シールド発生土運搬車両は、以下のようにデータを送信する。

・工事現場および仮置場の入口および出口でETCデータを送信する。

・工事現場および仮置場にてトラックスケール計量し、ETCデータと共に計量データを送信する。

○地上改変土運搬車両は、以下のようにデータを送信する。

・工事現場の入口および出口でETCデータを送信する。

・工事現場にてトラックスケール計量し、ETCデータと共に計量データを送信する。

○資機材運搬車両は、工事現場入口および出口でETCデータを送信する。

■データ量の単位

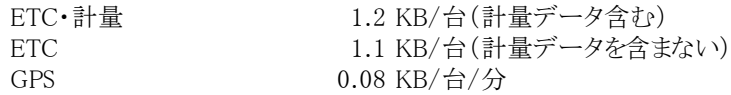

#### ■稼働時間および運搬ルート

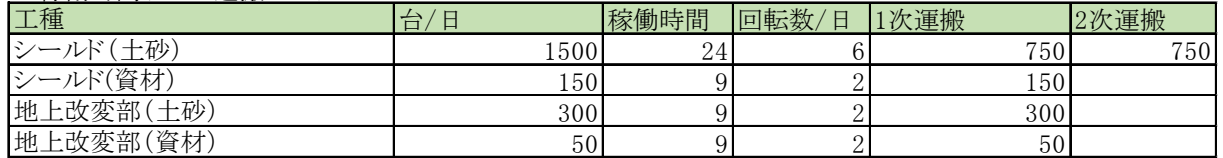

 $\bar{z}$ 

 $\bar{\gamma}$ 

<データ量推計>

※ピーク量:全車両が同時にデータ送信した場合のデータ量

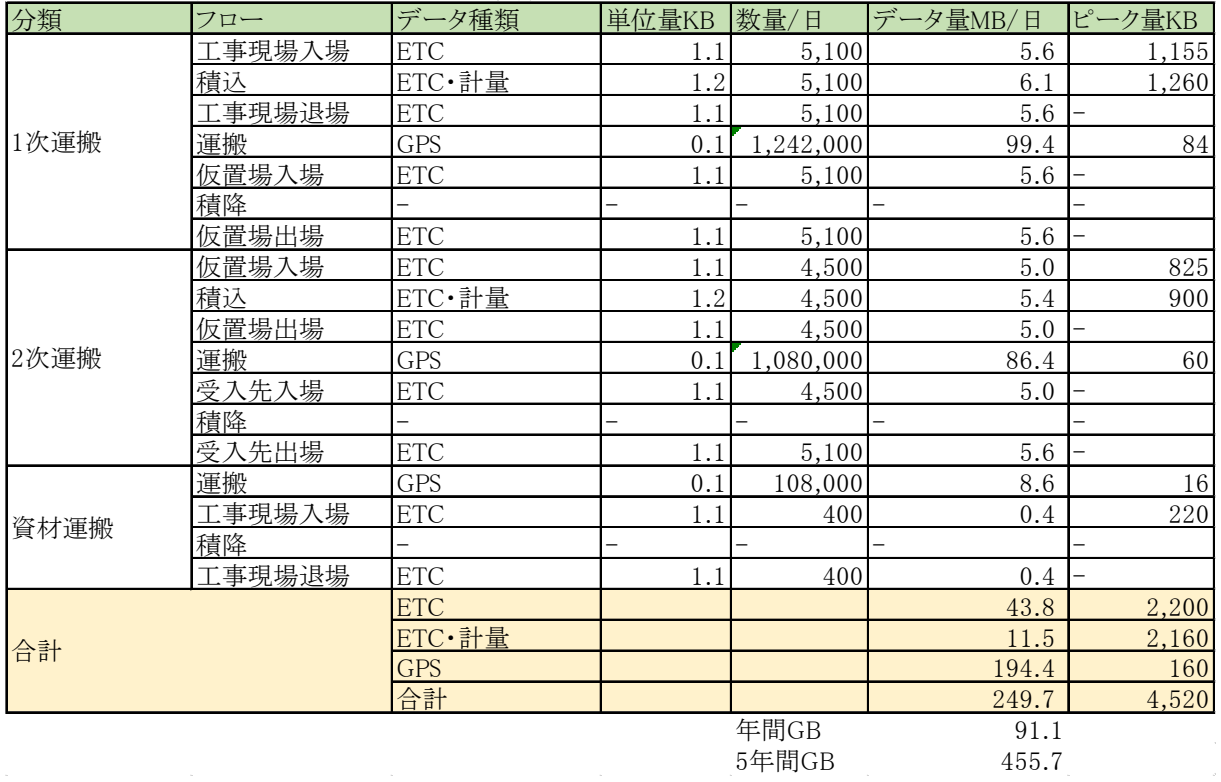

### <span id="page-37-0"></span>2.6. 情報セキュリティ要件

### 2.6.1. 情報資産の格付け

本システムは外環の各 JCT における工事関係交通を一元管理し、発生土等の運搬結果 を蓄積する。本システムで取り扱う情報資産は、公共事業に係る情報であると同時に、 複数の JV の施工情報を含む。

本システムで取り扱う情報資産を、「政府機関の情報セキュリティ対策のための統一 基準 第4版(平成 21 年度修正)」(内閣官房情報セキュリティセンター)より格付け する。

| 分類  |       | 定義                | 取扱い方法             |
|-----|-------|-------------------|-------------------|
| 機密性 | 機密性 3 | 秘密文書に相当する機密性を要す   | 特定の者だけがアクセスできる状態を |
|     |       | る情報               | 厳密に確保する           |
|     | 機密性 2 | 秘密文書に相当する機密性は要し   | 行政事務従事者(※)以外がアクセス |
|     |       | ないが、漏えいにより、国民の権利  | できない状態を最低限確保する    |
|     |       | が侵害され又は行政事務の遂行に   |                   |
|     |       | 支障を及ぼすおそれがある情報    |                   |
|     | 機密性 1 | 機密性2情報又は機密性3情報以外  |                   |
|     |       | の情報               |                   |
| 完全性 | 完全性 2 | 改ざん、誤びゅう又は破損により、国 | 情報が改ざん、誤びゅう又は破損され |
|     |       | 民の権利が侵害され又は行政事務   | ていない状態を確保する       |
|     |       | の適確な遂行に支障(軽微なものを  |                   |
|     |       | 除く。)を及ぼすおそれがある情報  |                   |
|     | 完全性 1 | 完全性2情報以外の情報       |                   |
| 可用性 | 可用性 2 | 滅失、紛失又は当該情報が利用不   | 情報が滅失又は紛失されていない状  |
|     |       | 可能であることにより、国民の権利が | 態及び情報へのアクセスを認められた |
|     |       | 侵害され又は行政事務の安定的な   | 者が、必要時に中断することなく、情 |
|     |       | 遂行に支障(軽微なものを除く。)を | 報及び関連資産にアクセスできる状態 |
|     |       | 及ぼすおそれがある情報       | を確保する             |
|     | 可用性 1 | 可用性2情報以外の情報       |                   |

表 2-17 情報の格付けの定義

※本システムでは工事受託者を含む

本システムでは秘密文書に相当する情報は取り扱わないが、車両運転者や使用する車 両について個人情報を含み、また工事契約上の情報も含むため、一部の情報について、 工事発注者および受託者以外がアクセスできない状態を確保する必要がある。

また、情報の改ざんや紛失等によりシステム機能を発揮できない、またトレーサビリ ティ要件を満たせないおそれがあるため、完全性・可用性の確保が必要である。

| 分類     | データ名         | 機密性                                                            | 完全性            | 可用性            | 備考                           |
|--------|--------------|----------------------------------------------------------------|----------------|----------------|------------------------------|
|        |              | $3 \mid \mid$<br>$2 \mid 1$<br>$\mathbf{I}$<br>$\mathbf{I}$    | $\overline{2}$ | $\overline{2}$ |                              |
|        | 工事車両運行計画     | $\bigcap$<br>$\blacksquare$<br>L                               | ∩              | $\bigcirc$     |                              |
|        | 工事車両台数       | $\bigcap$                                                      | $\bigcap$      | $\bigcirc$     |                              |
| 需要調整情報 | 適正化実行履歴      | $\bigcap$                                                      | $\bigcap$      | $\bigcap$      |                              |
|        | 本線交通量        | $\bigcirc$                                                     | $\bigcirc$     | $\bigcirc$     |                              |
|        | サービス水準情報     | ∩                                                              | ∩              | ∩              |                              |
|        | 合流可能ギャップ情報   | $\bigcap$                                                      | ∩              | $\bigcirc$     |                              |
| 運搬計画情報 | 運搬計画情報       | $\blacksquare$<br>$\bigcirc$<br>$\blacksquare$<br>$\mathbf{I}$ | ◯              | $\bigcirc$     | 車載器管理番号、運転者<br>氏名等を含む(個人情報)  |
|        | 仮置場区画番号      | $\blacksquare$<br>∩                                            | $\bigcirc$     | $\bigcirc$     |                              |
| 運行管理情報 | 拠点通過情報       | $\mathbf{I}$<br>$\bigcap$                                      | ∩              | $\bigcap$      |                              |
|        | トランシーバ音声     | ∩                                                              | $\bigcirc$     | $\bigcirc$     |                              |
|        | GPS情報        | $\bigcirc$                                                     | ∩              | $\bigcap$      |                              |
| 車両動態情報 | ETC·計量情報     | $\mathbf{I}$<br>$\bigcirc$                                     | $\bigcirc$     | $\bigcirc$     | 車両番号を含む(個人情<br>報)            |
|        | ETC2.0特定プローブ | П<br>$\bigcirc$                                                | $\bigcirc$     | $\bigcirc$     | ASL-IDを含む(個人情<br>報)          |
|        | 車両運行実績       | П<br>$\bigcirc$<br>$\blacksquare$                              | $\bigcirc$     | $\bigcirc$     | 運転者氏名等を含む(個<br>人情報)          |
| 運行実績情報 | 仮置場区画添付資料    | $\bigcirc$ 1                                                   | $\bigcirc$     | $\bigcirc$     | 添付資料の内容は規定し<br>ない            |
|        | 仮置場区画判定結果    | $\bigcirc$                                                     | $\bigcap$      | $\bigcirc$     |                              |
|        | 発生元情報        | ∩                                                              | ∩              | $\bigcirc$     | 契約情報を含む                      |
|        | 工事情報         | ∩<br>$\blacksquare$                                            | ∩              | ∩              | 契約情報を含む                      |
|        | 運搬業者情報       | $\bigcirc$<br>$\mathbf{I}$<br>T.                               | ∩              | $\bigcirc$     | 契約情報を含む                      |
|        | 仮置場情報        | $\bigcap$<br>$\mathbf{I}$<br>L                                 | $\bigcap$      | ∩              | 契約情報を含む                      |
|        | 仮置場区画情報      | $\mathbf{I}$<br>п<br>∩                                         | ∩              | ∩              |                              |
|        | 受入先情報        | $\bigcirc$                                                     | $\bigcirc$     | $\bigcirc$     | 契約情報を含む                      |
|        | 待機場所情報       | $\bigcirc$                                                     | $\bigcirc$     | ∩              |                              |
| マスタ情報  | 注意喚起エリア情報    | ∩                                                              | $\bigcap$      | ∩              |                              |
|        | トランシーバ情報     | $\bigcap$                                                      | $\bigcap$      | $\bigcap$      |                              |
|        | ETC車載器情報     | $\mathbf I$<br>О                                               | ∩              | $\bigcirc$     | 車載器管理番号、ASL-<br>ID等を含む(個人情報) |
|        | ETC路側機情報     | $\bigcirc$                                                     | ∩              | ∩              |                              |
|        | ICカード情報      | ∩                                                              | $\bigcirc$     | ∩              |                              |
|        | カードリーダ情報     | ∩<br>$\blacksquare$                                            | $\bigcirc$     | ∩              |                              |
|        | ユーザ情報        | $\bigcirc$<br>$\mathbf{I}$<br>$\mathbf{I}$                     | $\bigcirc$     | ∩              |                              |

表 2-18 システムで取り扱う情報の格付け

### 2.6.2. 情報セキュリティ対策

本システムで実施する情報セキュリティ対策は以下のとおりとする。

#### 通信の盗聴に関する対策

- ・DB 問い合わせが発生するシステムサーバ⇔クライアント PC 間の通信には VPN を使 用する。
- ・ETC 車載器情報を送信する、現場機器⇔ETC・計量管理サーバ間の通信には VPN を使 用する。
- ・システムサーバ⇔ETC・計量管理サーバ間の通信は暗号化する。

#### 2) 不正侵入・不正アクセスに関する対策

- ・サーバ機にはファイアウォールを導入し、アクセス元の IP アドレスと通信プロトコ ルを制限する。
- ・JV 事務所ごとにネットワークセグメントを分け、JV 事務所間のアクセスを制限する。 ・システムへのログイン時にユーザ ID、パスワードを使用する。

#### ウィルスに関する対策

・サーバ、クライアント PC ともに OS に適合したウィルス対策ソフトをインストール する。

#### システム障害に関する対策

- ・障害時に迅速に復旧できるよう、運用保守要件を別に定める。
- ・停電時は、UPS(無停電電源装置)からの停電情報により安全にサーバ等をシャット ダウンする。

#### データ改ざんに関する対策

・ユーザ権限およびユーザの所属ごとに、閲覧、編集できる情報を制限する。

### 表 2-19 ユーザ別のデータ閲覧・編集権限

○:編集可能、△:閲覧可能、-:閲覧不可

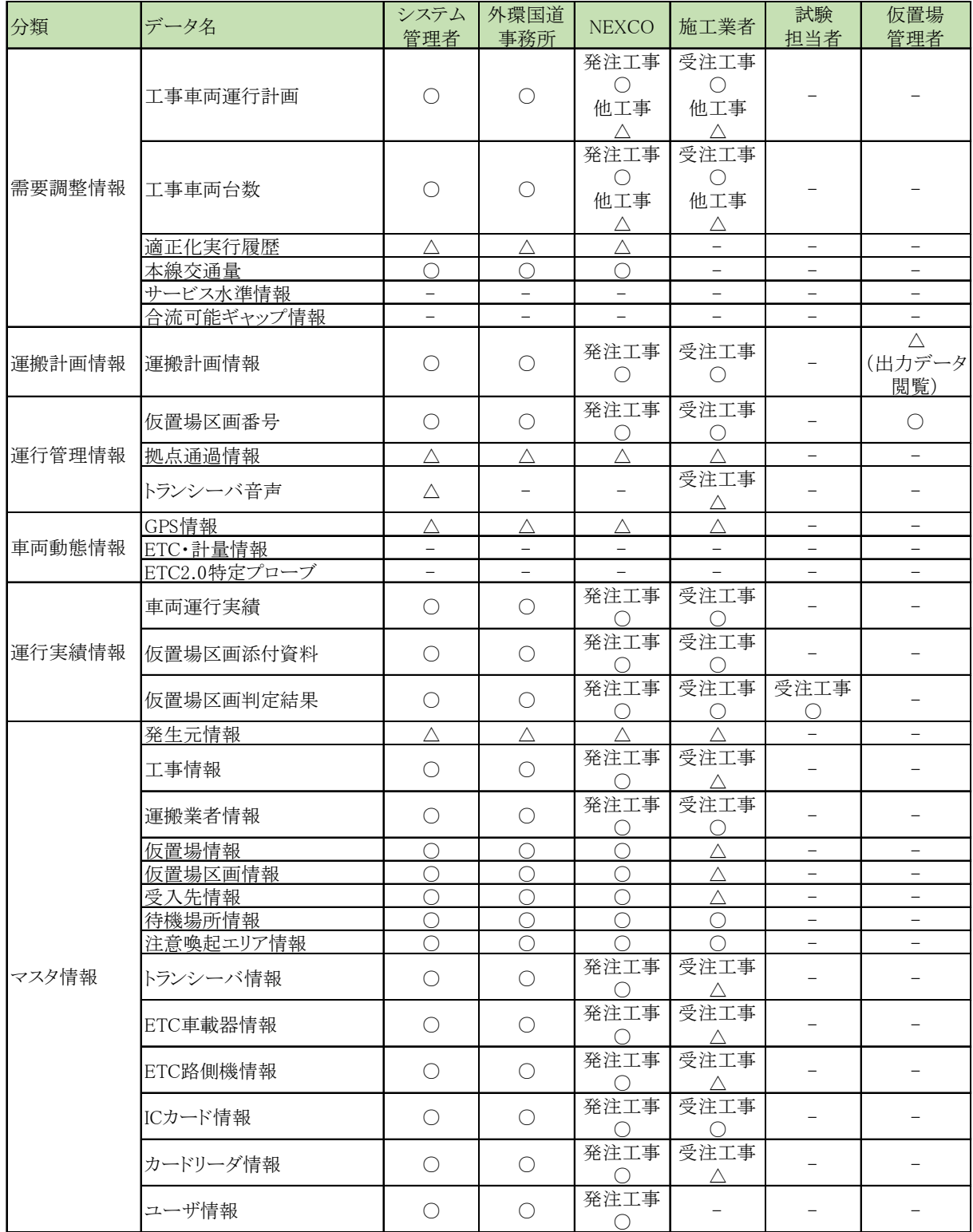

### <span id="page-41-0"></span>2.7. 運用·保守要件

本システムの運用・保守要件は以下のとおりとする。

システム稼働時間

本システムは 24 時間稼動する。

### 問い合わせ対応時間

- ・年末年始を除く 9 時から 17 時については、ユーザからの電話もしくはメールによる 連絡に対応できる体制を確保する。
- ・平日の 9 時から 17 時については、必要に応じて現地にて確認を行える体制を確保す る。

### 拡張性

- ・JCT、IC ごとに、システム利用者の新規追加、ユーザ情報更新、利用停止に対応する。 なお、1組織内のユーザ増減だけでなく、施工業者の増減も想定する。
- ・仮置場、受入先の増減に対応する。
- ・施工業者からの申請に応じ、(一財)ITSサービス高度化機構に対して ETC 利用 車番号申請を行う。

### 定期保守作業

- ・サーバのセキュリティパッチの更新を年 4 回以上実施する。サーバへのセキュリテ ィパッチの更新に伴い、システムの動作検証を実施する。
- ・クライアント PC のセキュリティパッチは自動更新とする。

### バックアップ

- ・システムの更新時にはその都度、サーバ上のシステムファイルおよびデータベー ス、PDF 等の付帯データのバックアップを実施する。
- ・サーバ上のデータベースは、深夜又は早朝に自動実行でバックアップする。この とき、データベースは停止させないようにすること。
	- ※ハード障害発生時には 1 回/日のバックアップデータよりリカバリすることに なるため、バックアップ取得時以降のデータはリカバリ不可能
- ・バックアップデータは2世代分保管する。

#### <span id="page-42-0"></span>システム開発スケジュール  $2.8.$

### 2.8.1. システム開発段階

本システムは早期の運用を目指しており、システムの早期導入を図るため、試行運用 では機能や利用拠点(対象 JCT、JV)を限定したシステムを先行的に導入する。

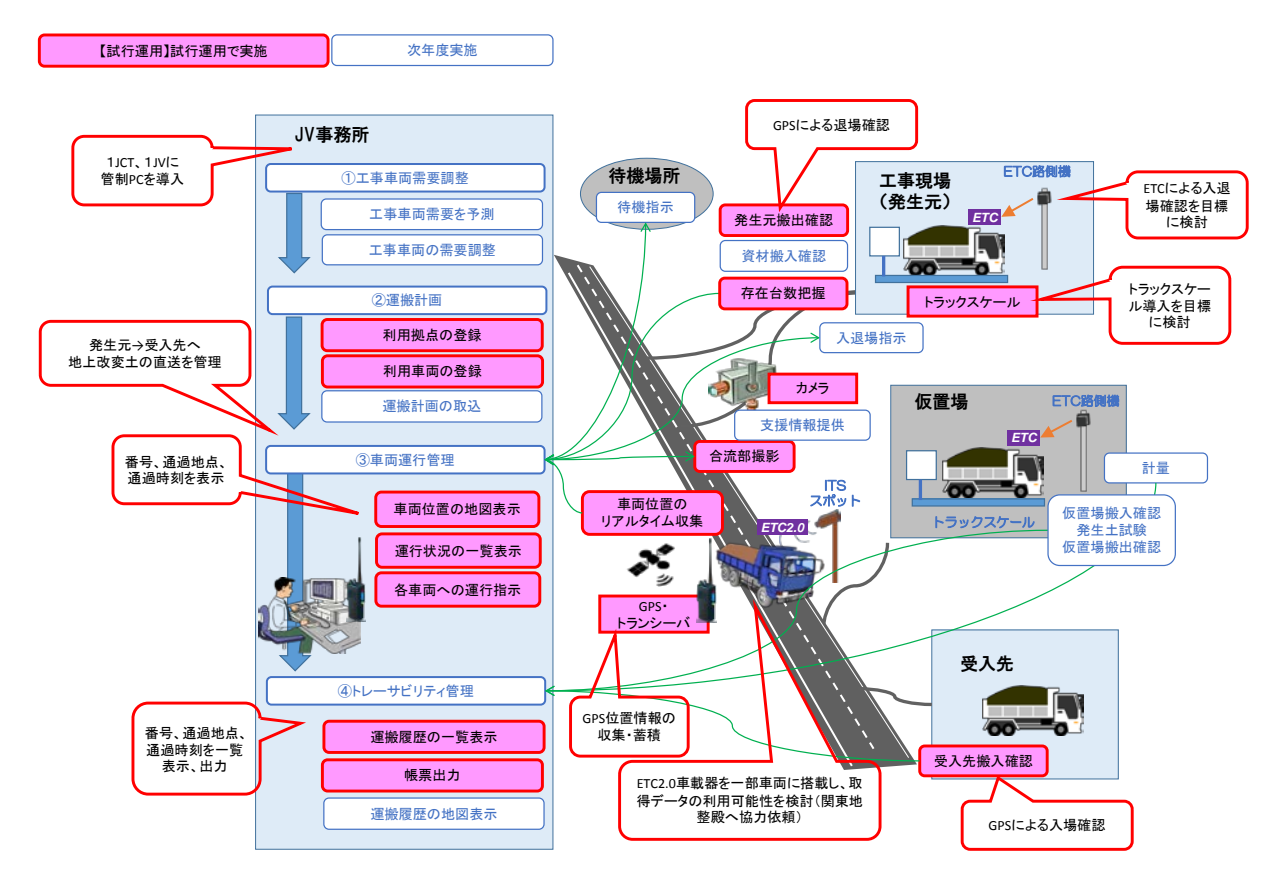

図 2-20 システム全体像と試行運用範囲

### 2.8.2. 試行運用範囲

### システム利用者

システム利用者およびその利用内容は以下のように想定する。

表 2-20 システム利用者と利用内容(試行運用)

| $\rm No$                    | 役割    | システム利用内容                                       |
|-----------------------------|-------|------------------------------------------------|
|                             | 運行管理者 | 担当する JCT に発着する車両について、運行状況の<br>確認、車両運転手への指示を行う。 |
| $\mathcal{D}_{\mathcal{L}}$ | 車両運転手 | 運行管理者との音声連絡を行う。                                |
| 3                           | 計画担当者 | ・工事車両の登録を行う。<br>・積載地点、荷降地点の登録を行う。              |

### 2) システム化対象範囲

試行運用では、1~2箇所の JCT を選定し、JCT で1JV にシステムを導入する。発着す る地上改変土運搬車両の、関東地方内での運行を対象とする。

試行運用では発生元から受入先への直送を対象とし、仮置場、仮置場区画の登録は行わ ない。

| N <sub>0</sub> | 貨物種別    | 運搬経路                                | 備考     |  |  |  |
|----------------|---------|-------------------------------------|--------|--|--|--|
|                | シールド発生土 | ①発生元→関東地方の仮置場<br>②関東地方の仮置場→関東地方の受入先 | 対象外    |  |  |  |
|                | 地上改変土   | 発生元→関東地方内の受入先                       | 試行運用対象 |  |  |  |
| 3              | セグメント   |                                     |        |  |  |  |
|                | その他資材   | 資材発生元→工事現場                          | 対象外    |  |  |  |

表 2-21 システム対象貨物(試行運用)

### システム構成

既存サービスのサーバより、携帯電話網を通じて音声通話データ、およびインターネッ トを通じて位置情報等データをシステムサーバに配信する。ETC 通過情報および計量デー タは、現場から ETC・計量サーバに集約後、システムサーバへ配信する。

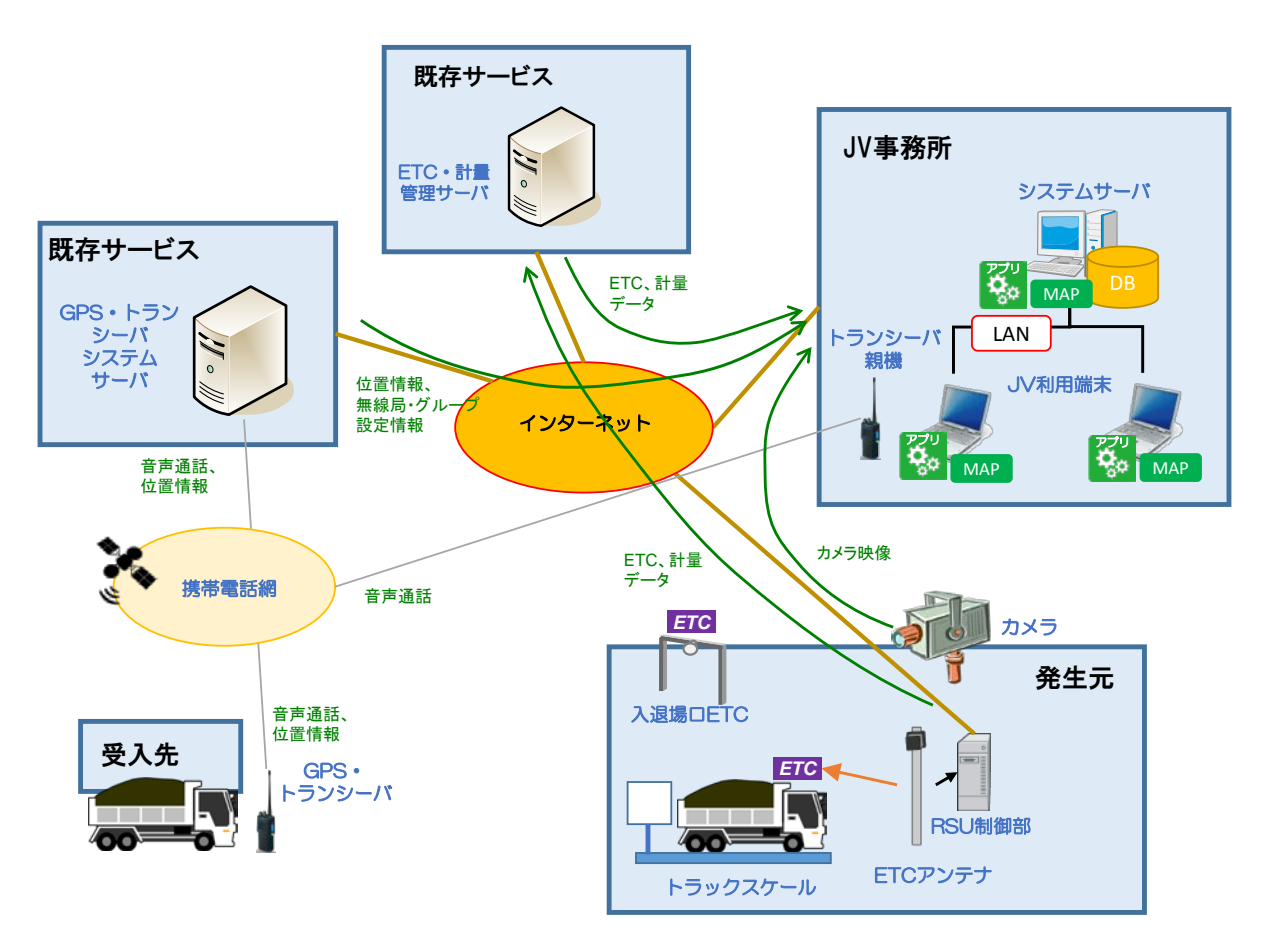

図 2-21 システム構成 (試行運用)

### システム機能

試行運用での構築を想定する機能を以下に示す。

なお、開発する機能内容やスケジュールについては、運用上の課題、要望に応じて各段階で適宜見直しを行う。

表 2-22 機能一覧(試行運用)1/2

| 分類          |           | 大項目        |                | 小項目                                        | 機能概要                                                                                           |
|-------------|-----------|------------|----------------|--------------------------------------------|------------------------------------------------------------------------------------------------|
| ログイン機 01-01 |           | ログイン機能     | $01 - 01 - 01$ |                                            | トランシーバシステムログイン機  GPS・トランシーバシステムに自動ログインし、システム認証IDを取得する。タイム                                      |
| 能           |           |            |                | 能                                          | アウトした場合は自動で再ログインする。                                                                            |
|             |           |            |                | 01-01-02 運行管理システムログイン機能                    | ユーザID、パスワードでシステムにログインする。                                                                       |
|             |           |            |                | 01-01-03  運行管理システムログアウト機能  システムからtログアウトする。 |                                                                                                |
| 運搬計画<br>機能  | $02 - 01$ | 車両管理機能     |                | 02-01-01  車両管理機能                           | 車両ごとにトランシーバー番号、所属グループ、積載量、名称を登録する。                                                             |
| 運行管理 03-01  |           | 通話機能       | $03 - 01 - 01$ | 一斉通話機能                                     | すべての車両と一斉に通話する。                                                                                |
| 機能          |           |            |                | 03-01-02 グループ別通話機能                         | 指定したグループに所属する車両と一斉に通話する。                                                                       |
|             |           |            |                | 03-01-03 個別通話機能                            | 指定した車両と通話する。                                                                                   |
|             | $03 - 02$ | 背景図表示機能    |                | 03-02-01   背景図表示機能                         | 背景図を表示する                                                                                       |
|             |           |            |                | 03-02-02 背景図切り替え機能                         | 背景図の表示スタイルを切り替える(白図、高速道路強調スタイル等)                                                               |
|             | $03 - 03$ | 車両アイコン表示機能 |                | 03-03-01 車両位置表示機能                          | 車両位置を地図上に表示する                                                                                  |
|             |           |            |                | 03-03-02 車両属性ラベル表示機能                       | トランシーバ番号、登録した名称(運転手名等)のラベルを表示する。                                                               |
|             |           |            |                | 03-03-03 車両状熊表示機能                          | 車両の状態をアイコン種類で区別して表示する。<br>・積載中:積載地点を通過した車両<br>・空荷:車両グループごとに指定した荷降地点を通過した車両<br>・オフ:給電なし(エンジンオフ) |
|             |           |            |                | 03-03-04 グループ色分け機能                         | 車両の所属するグループをアイコンの色分けで表示する。                                                                     |
|             |           |            |                | 03-03-05  車両方向表示機能                         | 車両の進行方向をアイコンの向きで表示する。                                                                          |
|             | $03 - 04$ | 車両リスト表示機能  |                | 03-04-01  車両リスト表示機能                        | 右クリックした地点から半径100m以内の車両リストをポップアップ表示する。リスト<br>にはトランシーバ番号、グループ、名称を表示する。                           |
|             | $03 - 05$ | エリア表示機能    |                | 03-05-01 積載地点表示機能                          | 地図上に積載地点のエリアを表示する。                                                                             |
|             |           |            |                | 03-05-02 荷降地点表示機能                          | 地図上に荷降地点のエリアを表示する。                                                                             |
|             | $03 - 06$ | 地図操作機能     |                | 03-06-01   拡大·縮小機能                         | マウスホイールで地図を拡大、縮小する。                                                                            |
|             |           |            |                | 03-06-02 地図移動機能                            | マウスドラッグで地図の表示位置を移動する。                                                                          |
|             |           |            |                | 03-06-03 表示レイヤ切り替え機能                       | 車両属性ラベル、電源オフ車両、エリアの表示/非表示を切り替える。                                                               |
|             |           |            |                | 03-06-04  ステータス表示機能                        | 「現在時刻、マウスカーソル位置の緯度経度、縮尺をステータスバーに表示する。                                                          |
|             |           |            |                | 03-06-05  全画面表示機能                          | 地図の全画面表示/画面下部に車両一覧表示 を切り替える。                                                                   |
|             | $03 - 07$ | 運行状況表示機能   |                | 03-07-01 運行状況表示機能                          | 車両のトランシーバ番号、受信日時、グループ、名称、状態、速度、方位、緯度<br>経度を一覧表示する。グループ、状態、速度は値によって文字色を分けて表示<br>する。             |
|             |           |            |                | 03-07-02 積載量表示機能                           | 車両ごとに当日の合計積載量を一覧表示する。                                                                          |

表 2-23 機能一覧 (試行運用) 2/2

| 分類         |           | 大項目        |                | 小項目                             | 機能概要                                                                                                    |  |  |  |  |  |  |
|------------|-----------|------------|----------------|---------------------------------|----------------------------------------------------------------------------------------------------|--|--|--|--|--|--|
| 場内台数       | $04 - 01$ |            |                | 場内車両台数表示機能04-01-01 滞留状況アラート通知機能 | アラート台数を超過した拠点を一覧表示する。                                                                                                    |  |  |  |  |  |  |
| 表示機能       |           |            |                | 04-01-02 工区別滞留台数表示機能            | ETC通過データと、予め登録した車両ごとの工区情報より、工事現場内の工区別<br>に車両台数を表示する。車両台数が予め登録したアラート台数に達したときに通<br>知する。                                                                                                    |  |  |  |  |  |  |
|            |           |            |                | 04-01-03  受入先車両表示機能             | GPSデータより、受入先内に存在する車両台数を表示する。車両台数が予め登<br>像したアラート台数に達したときに通知する。                                                                                                    |  |  |  |  |  |  |
| 実績管理<br>機能 | $05 - 01$ | 車両運行実績管理機能 |                | 05-01-01  車両運行実績表示機能            | 地図上で積載エリアを四角形で描画し、積載場名称を登録する。                                                                                                    |  |  |  |  |  |  |
|            |           |            |                | 05-01-02 車両運行実績一覧表出力機能          | 地図上で荷降エリアを四角形で描画し、荷降場名称を登録する。エリアごとに、荷 <br> 降ろしする車両グループを設定する。                                                                                                    |  |  |  |  |  |  |
| システム       | $06 - 01$ | エリア編集機能    |                | 06-01-01 積載地点編集機能               | 地図上で積載エリアを四角形で描画し、積載場名称を登録する。                                                                                                    |  |  |  |  |  |  |
| 管理機能       |           |            |                | 06-01-02 荷降地点編集機能               | 地図上で荷降エリアを四角形で描画し、荷降場名称を登録する。エリアごとに、荷<br> 降ろしする車両グループを設定する。                                                                                                    |  |  |  |  |  |  |
|            | $06 - 02$ | ユーザ管理機能    | $06 - 02 - 01$ | エーザ管理機能                         | ユーザID、パスワード、表示名、所属グループ等を設定する。                                                                                                    |  |  |  |  |  |  |
| 外部連携<br>機能 | $07 - 01$ | 位置情報送受信機能  |                | 07-01-01  位置情報送信機能              | 車両GPSからGPS・トランシーバシステムサーバへ1分に1回(または100mの移動<br>に1回)位置情報を自動送信する。                                                                                                    |  |  |  |  |  |  |
|            |           |            |                | 07-01-02 位置情報取得機能               | GPS・トランシーバシステムサーバから位置情報、状態、速度、方位を自動取得<br>し、車両位置最新データを上書きする。                                                                                                    |  |  |  |  |  |  |
|            |           |            | $07 - 01 - 03$ | ETC・トラックスケール情報授受<br>機能          | ・ETCのみ設置箇所では、車両の通過情報をETC・計量管理サーバへ自動送信<br>する。ETCとトラックスケールの同時設置箇所では、トラックスケール計量結果と車<br> 両通過情報をETC・計量管理サーバへ送信する。<br>・ETC・計量管理サーバにて車両番号とのひもづけを行い、システムサーバへト<br>ラックスケール計量結果と車両通過情報を送信する。<br>・ETC・計量管理サーバとシステムサーバ間で、マスタ情報を同期する。 |  |  |  |  |  |  |
|            | $07 - 02$ | 履歴管理機能     |                | 07-02-01 ユリア進入履歴書き込み機能          | 車両が積載・荷降・注意喚起エリア内に入ったときに、トランシーバ番号、日時等 <br>をエリア進入履歴テーブルに記録する。                                                                                                    |  |  |  |  |  |  |
|            |           |            |                | 07-02-02  車両位置履歴書き込み機能          | GPS・トランシーバシステムサーバから取得した情報を、車両位置履歴テーブル<br>に保存する。                                                                                                    |  |  |  |  |  |  |

### 表 2-24 試行運用と新システム全体機能との対応(1/4)

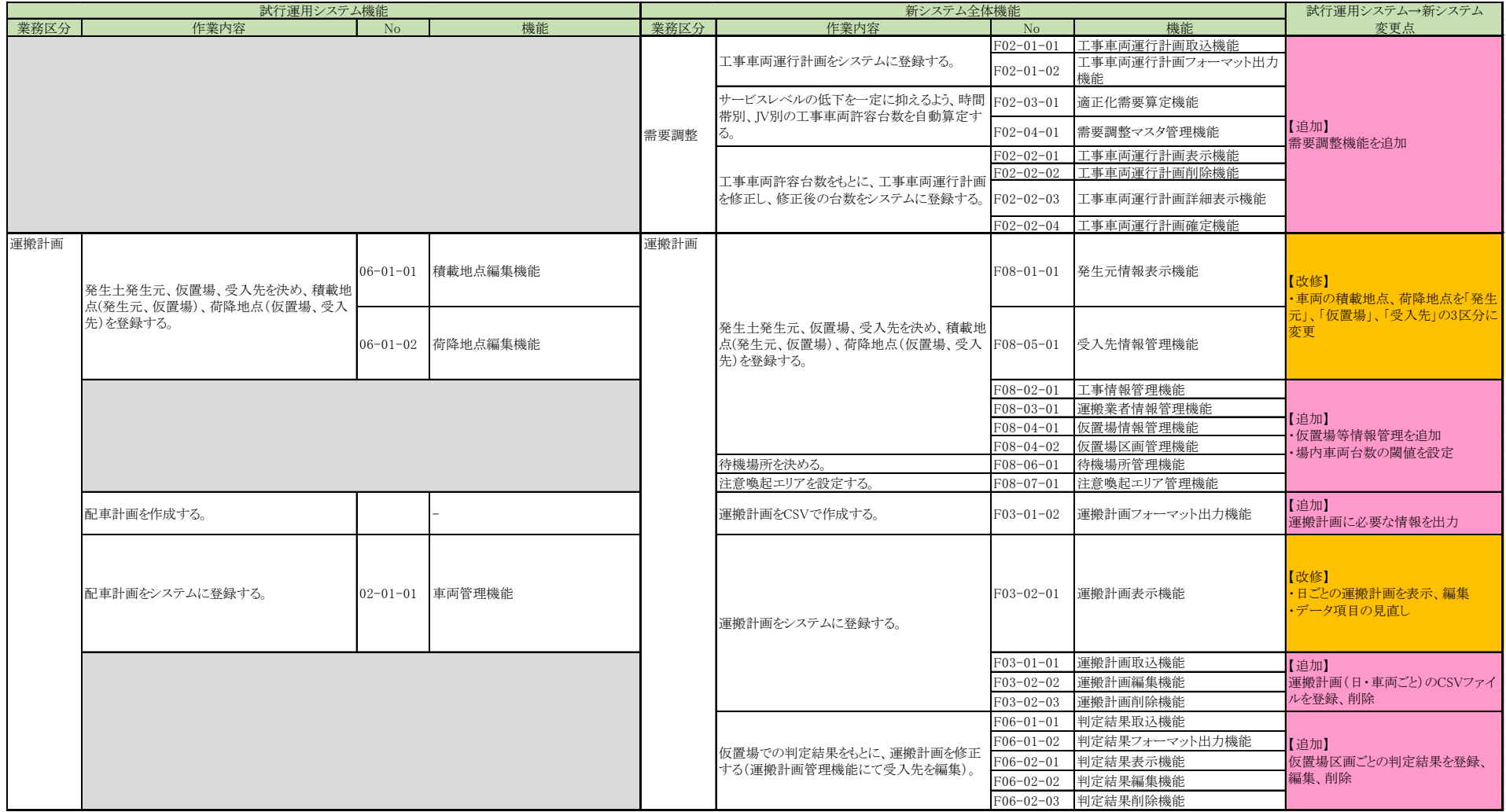

### 表 2-25 試行運用と新システム全体機能との対応(2/4)

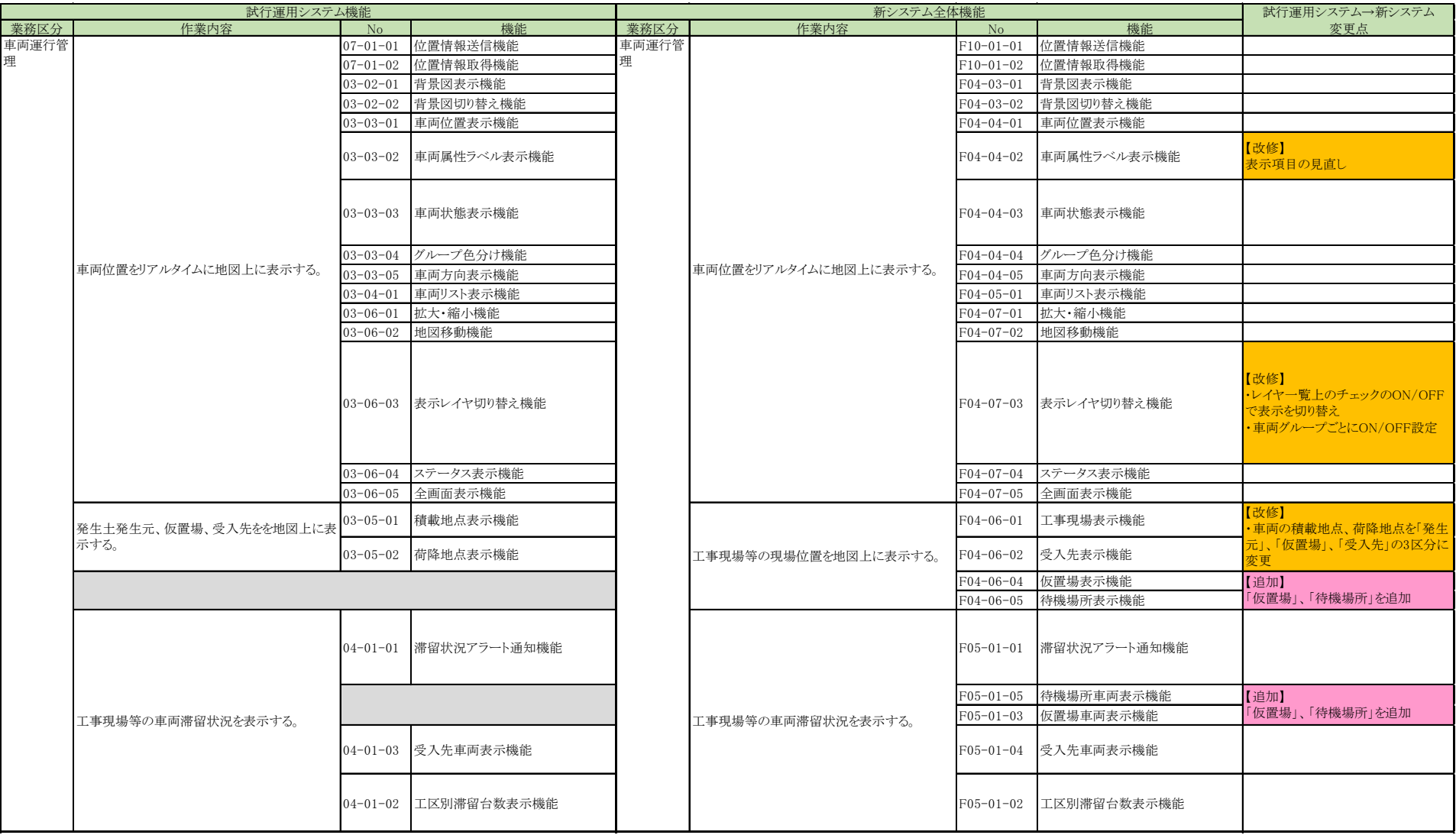

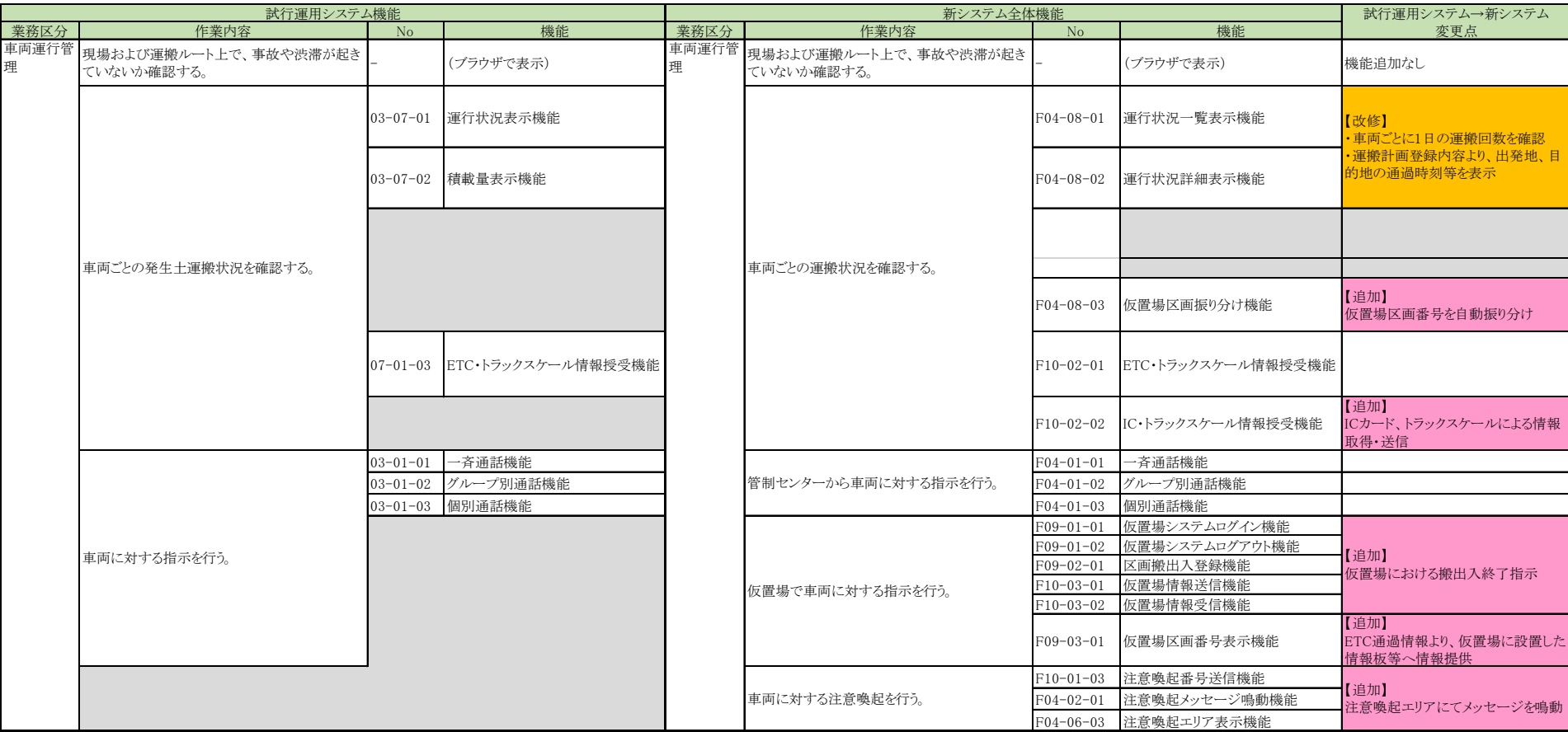

### 表 2-26 試行運用と新システム全体機能との対応(3/4)

### 表 2-27 試行運用と新システム全体機能との対応(4/4)

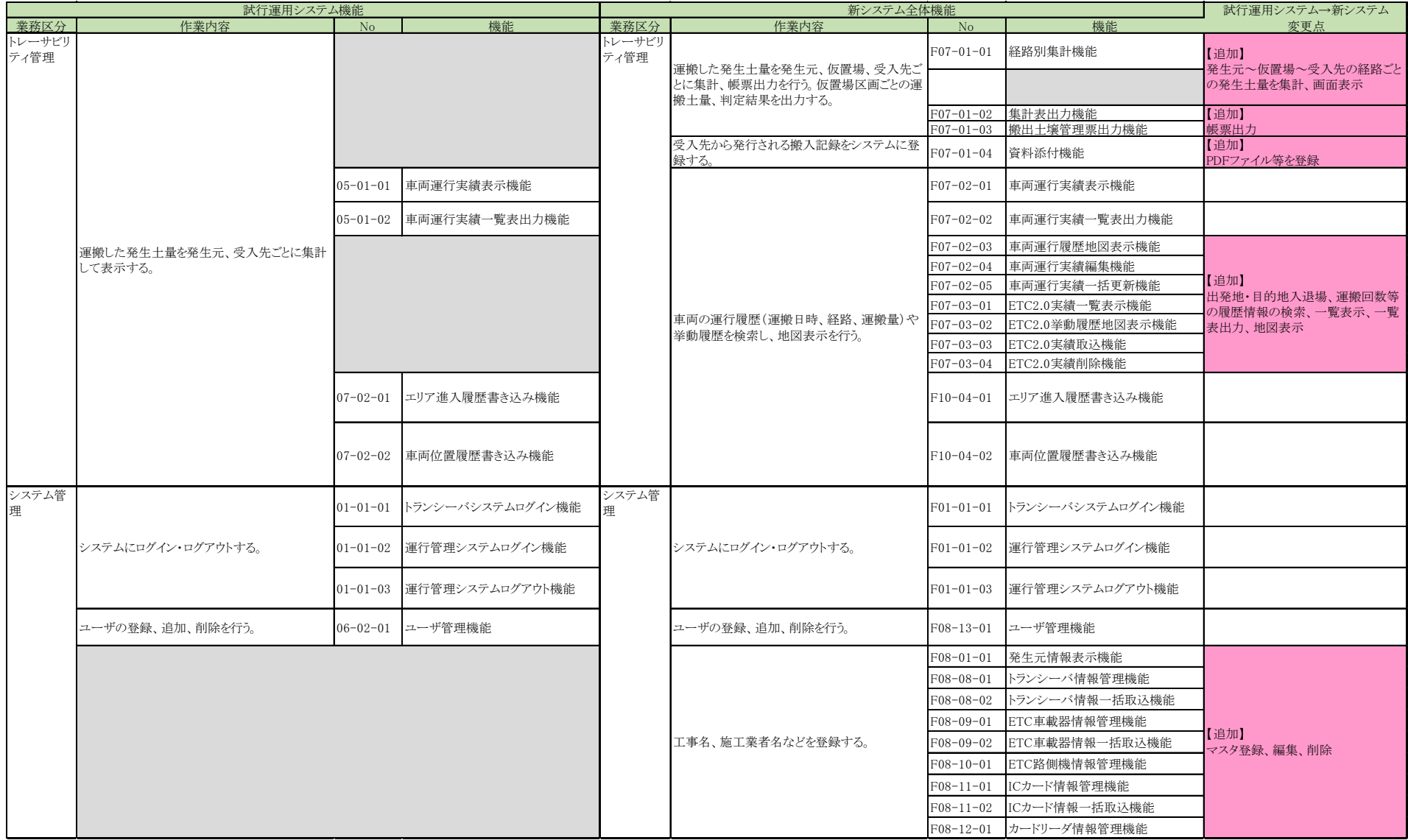

### 2.8.3. 開発スケジュール

想定するシステム開発の概略スケジュールを以下に示す。

試行運用は、試行現場を選定して機器調達を行い、データの導通試験や、システムの現場での適用性確認を行う。工事車両需要調整については、 プロトタイプの試行運用状況を確認したのち、システム本体への統合を検討する。

表 2-28 システム開発概略スケジュール

| 区分           | 項目              | 実施        | 所要月数 |                |   |                |                |   |                |   |   |    |    |    |    |
|--------------|-----------------|-----------|------|----------------|---|----------------|----------------|---|----------------|---|---|----|----|----|----|
|              |                 | 済         |      | $\overline{2}$ | 3 | $\overline{4}$ | 5 <sup>5</sup> | 6 | $\overline{7}$ | 8 | 9 | 10 | 11 | 12 | 13 |
| 試行運用         | システム設計          | $\bullet$ |      |                |   |                |                |   |                |   |   |    |    |    |    |
|              | システム構築・テスト      |           |      |                |   |                |                |   |                |   |   |    |    |    |    |
|              | 機器調達            |           |      |                |   |                |                |   |                |   |   |    |    |    |    |
|              | 試行運用            |           |      |                |   |                |                |   |                |   |   |    |    |    |    |
|              | システム設計          |           |      |                |   |                |                |   |                |   |   |    |    |    |    |
| 交通マネジメ       | 試行を踏まえた改良検討     |           |      |                |   |                |                |   |                |   |   |    |    |    |    |
|              | システム改良設計        |           |      |                |   |                |                |   |                |   |   |    |    |    |    |
|              | システム構築・テスト      |           |      |                |   |                |                |   |                |   |   |    |    |    |    |
| $\checkmark$ | (ソフトウェア開発)      |           |      |                |   |                |                |   |                |   |   |    |    |    |    |
| $\vdash$     | 機器調達            |           |      |                |   |                |                |   |                |   |   |    |    |    |    |
| システ          | ·無線局申請          |           |      |                |   |                |                |   |                |   |   |    |    |    |    |
|              | ·道路占用協議         |           |      |                |   |                |                |   |                |   |   |    |    |    |    |
| $\searrow$   | ·ETC·計量管理サーバ環   |           |      |                |   |                |                |   |                |   |   |    |    |    |    |
|              | 境構築             |           |      |                |   |                |                |   |                |   |   |    |    |    |    |
| 全体           | •システムサーバ、利用端    |           |      |                |   |                |                |   |                |   |   |    |    |    |    |
|              | 末、トラックスケール等     |           |      |                |   |                |                |   |                |   |   |    |    |    |    |
|              | ・電源、VPN 回線工事    |           |      |                |   |                |                |   |                |   |   |    |    |    |    |
|              | ·ETC アンテナ、路側機設置 |           |      |                |   |                |                |   |                |   |   |    |    |    |    |
|              | 現地試験            |           |      |                |   |                |                |   |                |   |   |    |    |    |    |
|              | 本運用             |           |      |                |   |                |                |   |                |   |   |    |    |    |    |